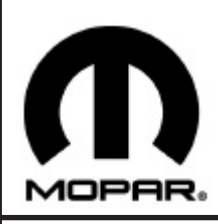

# *BACKUP CAMERA*

#### **www.mopar.com**

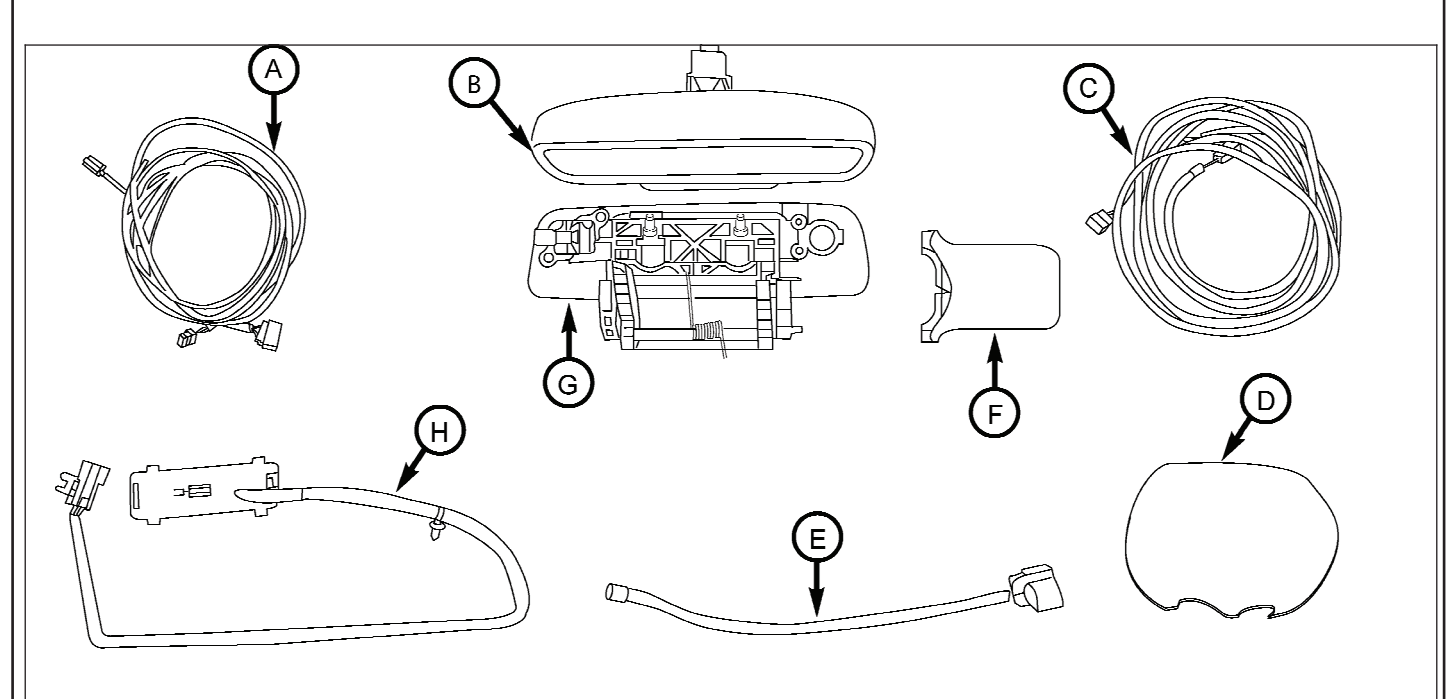

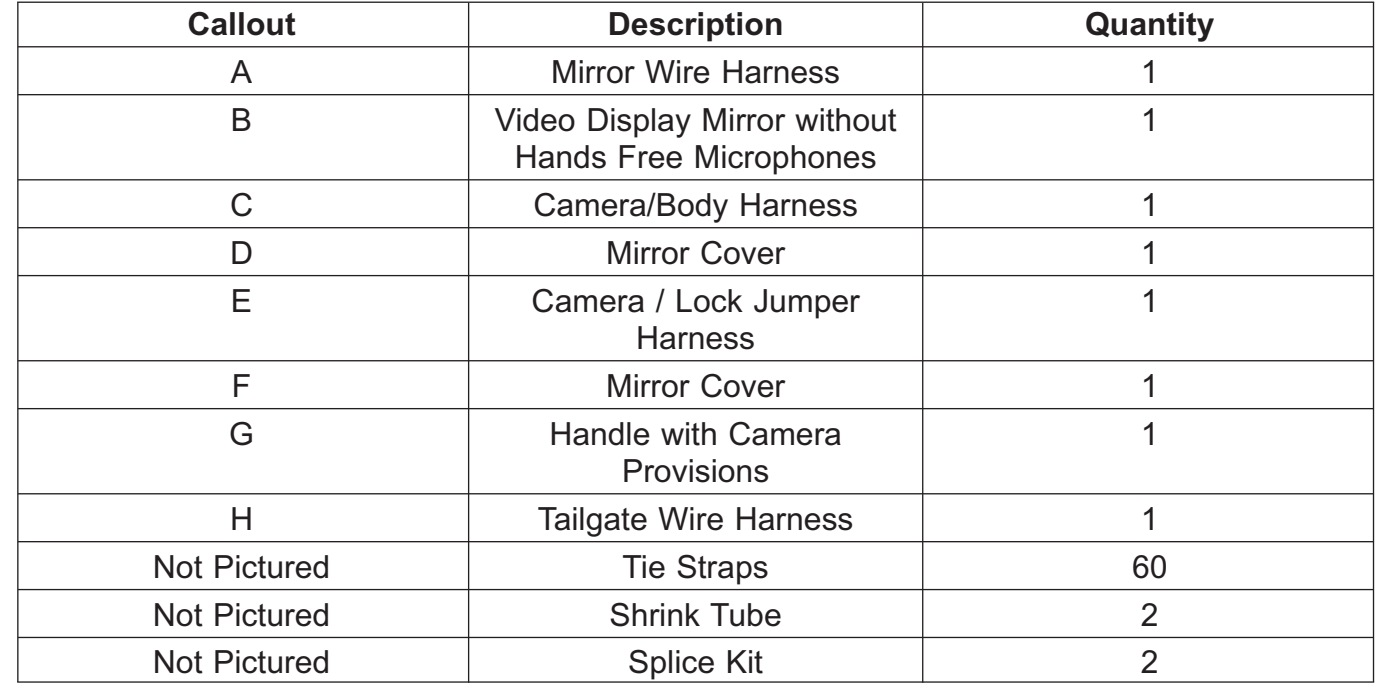

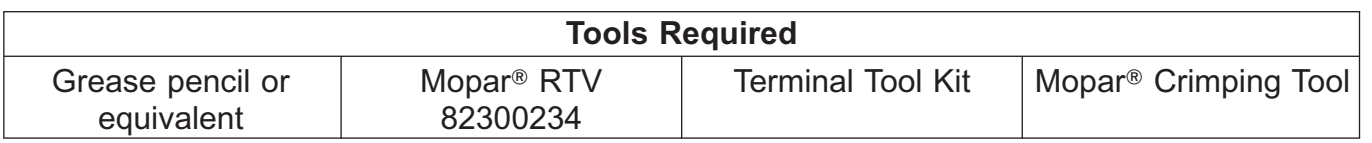

- 1. Disconnect and isolate the negative battery cable.
- 2. Open the tailgate.
- 3. If equipped with tailgate liner (2), remove screws (1) and remove the tailgate cover.
	- **NOTE: Vehicle with tailgate liner shown. The tailgate liner and tailgate cover are removed and installed as one piece.**

- 4. Using a grease pencil or equivalent, mark the location of the actuator rods (2) at the latch control.
- 5. Disconnect the actuator rods from the latch control.

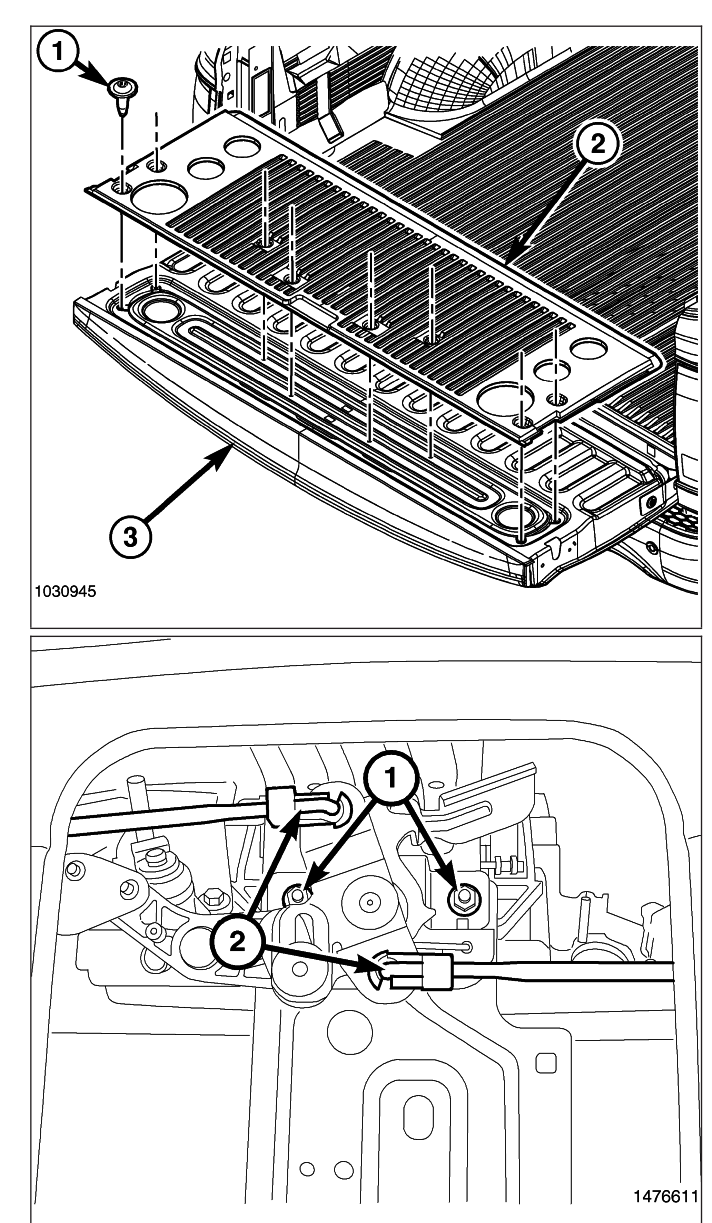

- 6. Remove the two nuts (3) that secure the release handle (1) and the latch control (2) to the tailgate.
- 7. Remove the latch control (2) and the release handle (1) from the tailgate.

- 8. Remove the screws (1) securing the lock cylinder (2) to the old handle.
- 9. Transfer the lock cylinder to the new handle with camera.
- 10. Install retaining screws and tighten securely.

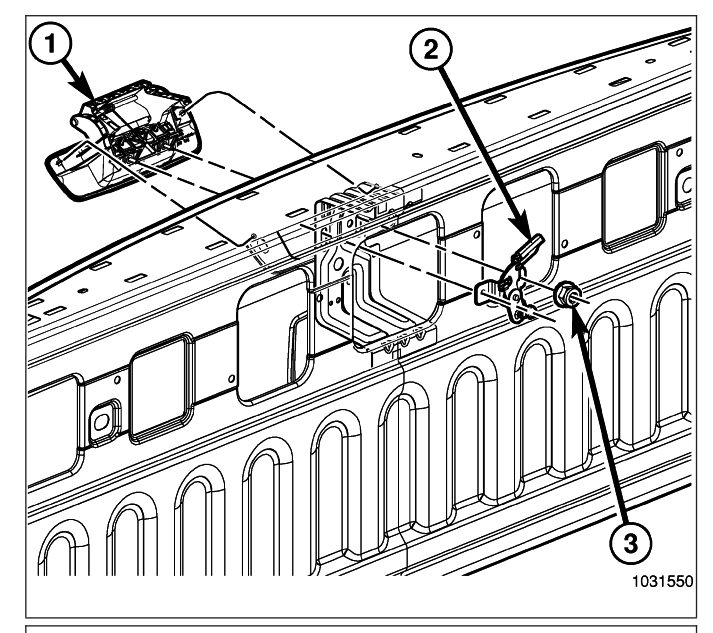

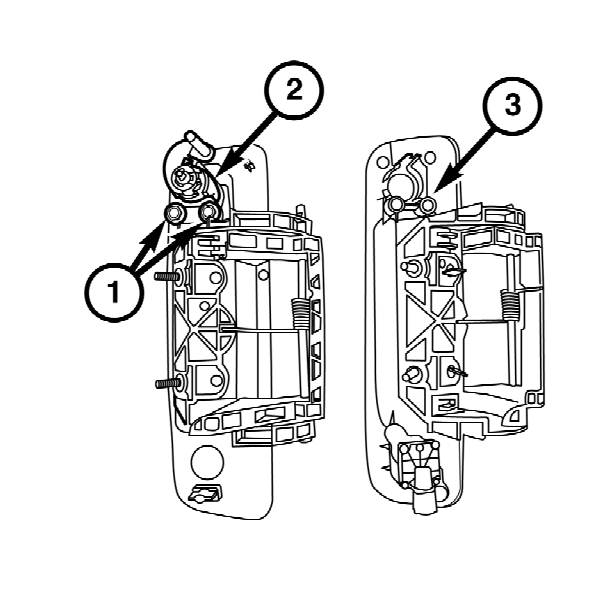

- 11. Position the new handle and the latch control to the tailgate.
- 12. Install the two nuts that secure the release handle and latch control to the tailgate. Tighten the nuts to 6 N·m (53 in. lbs.).

**NOTE: If equipped with a power lock actuator, remove and discard the lock actuator harness.**

13. Connect the supplied camera harness (E) to the camera and connect the supplied tailgate jumper harness (1).

# **NOTE: Tape back the lock actuator connector if vehicle is not equipped with a lock actuator.**

14. Connect the lock actuator connector (1) (if equipped).

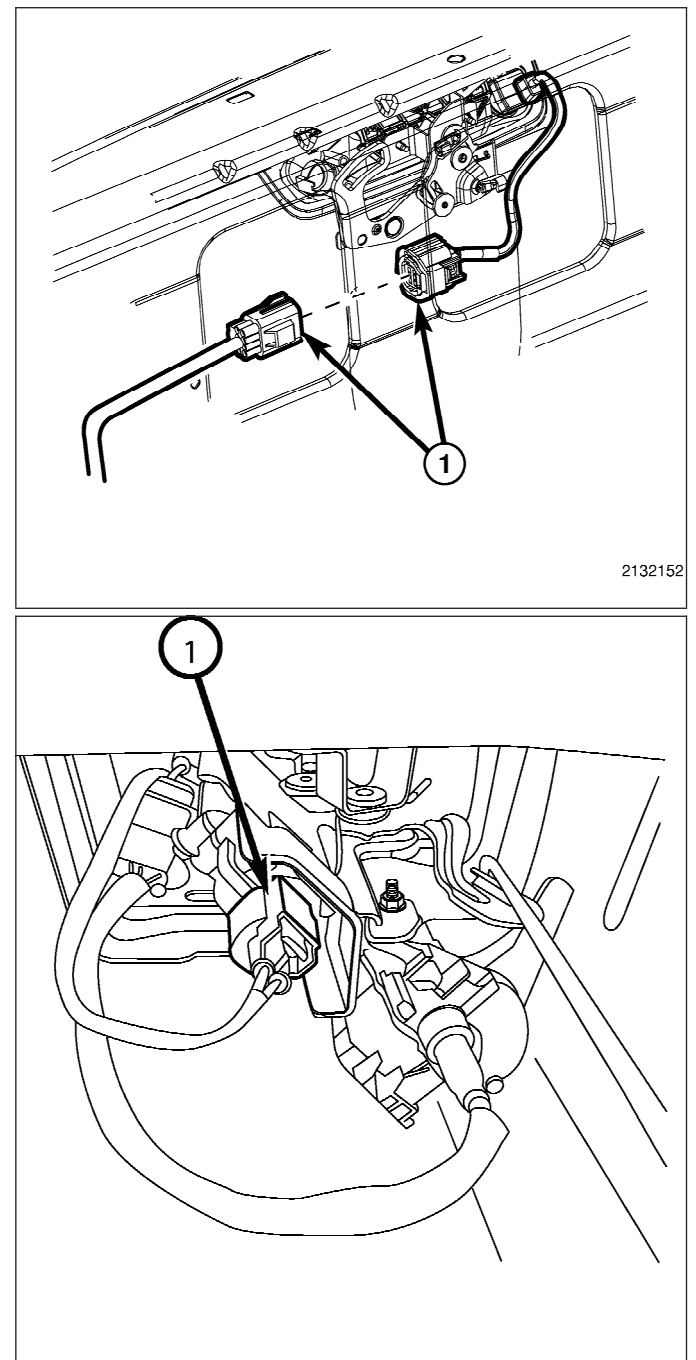

15. Route tailgate jumper harness (1) through the tailgate as shown to the tailgate closeout panel (2).

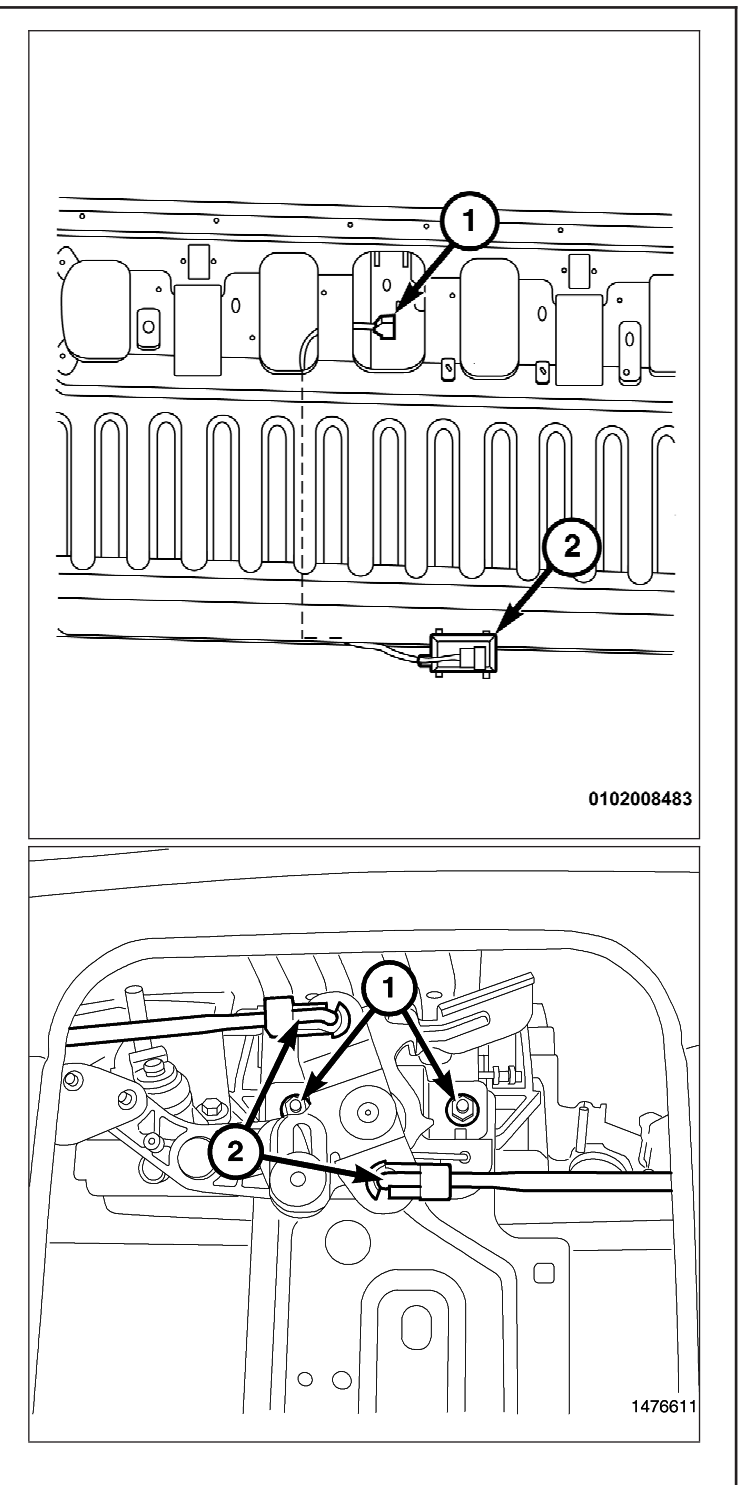

- 16. Install the actuator rods (2) to the latch control using the reference marks made during the removal procedure.
- 17. Install the tailgate cover and liner (if equipped).
- **NOTE: If the vehicle is equipped with the tailgate lock actuator, you must remove and transfer the two wires from the existing body side tailgate connector to the supplied body harness (C) connector. See graphic for more information.**
- 18. If equipped with the tailgate lock actuator, remove the wires (1, 2) from the existing tailgate connector (3), then discard the existing tailgate connector.

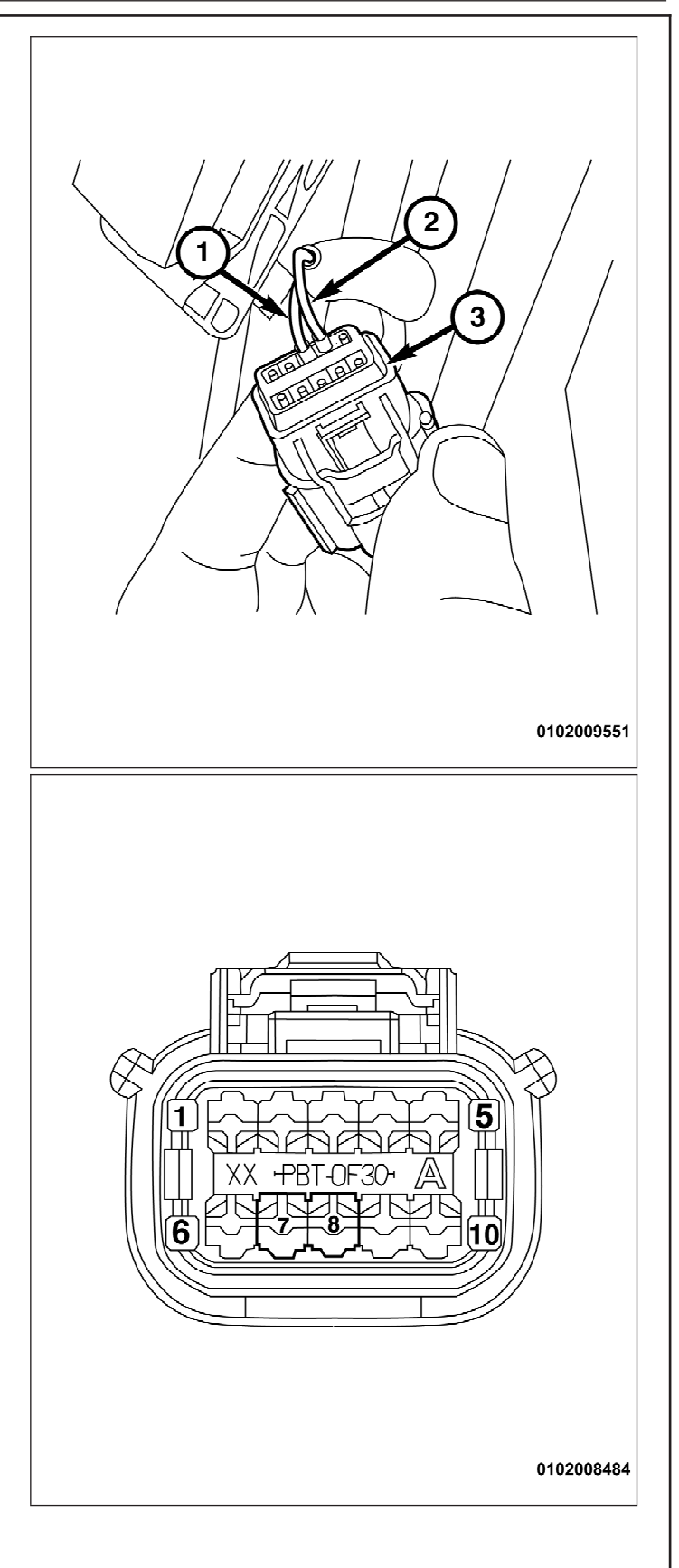

- 19. Remove the terminal plugs from cavities 7 and 8 in the supplied body harness connector (C).
- 20. Transfer circuit P237 (DG/TN) wire removed from cavity 7 of the original connector and transfer into cavity 7 of the supplied harness connector.
- 21. Transfer circuit P235 (LG/TN) wire removed from cavity 8 of the original connector and transfer into cavity 8 of the supplied harness connector.

### **NOTE: When routing the body harness, make sure the harness cannot contact any moving parts or hot exhaust.**

- 22. Route the supplied body harness (C) from the back of the vehicle to the front as shown, following the existing harness on the driver side.
- 23. Attach the supplied body harness to the existing harness with the supplied tie straps. Tie straps must be used every 150mm to properly secure the supplied harness.

- 24. Remove the ground bolt (2) located on the left fender next to the Power Distribution Center (PDC).
- 25. Connect the black wire in the supplied body harness (C) to the ground location on the fender.
- 26. Install the ground bolt (2). Tighten the ground bolt to 9 N·m (80 in. lbs.).
- 27. Release the PDC retaining clips (1) and remove the PDC from the mounting bracket.

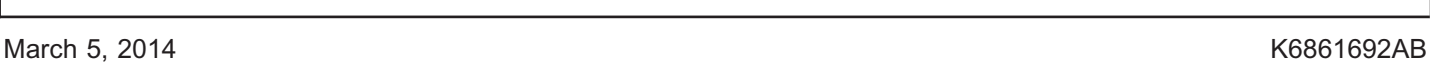

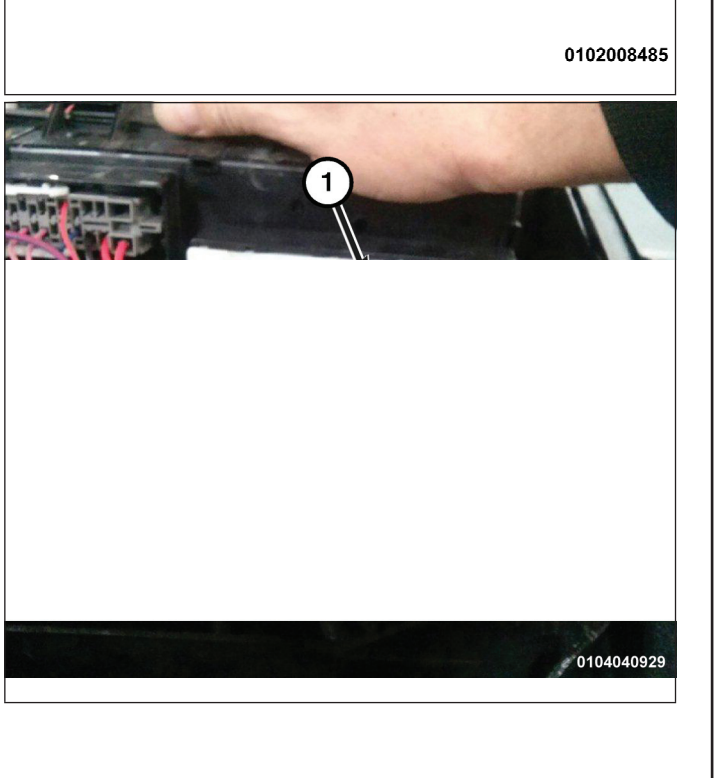

- 28. Rotate the PDC to gain access to the underside of the PDC.
- 29. Locate circuit F923 (PK/YL) wire at cavity 13 (1) in the C7 connector on the underside of the PDC.
- 30. Splice the red wire from the supplied body harness (C) to circuit F923 (PK/ YL) wire at cavity 13 of the PDC (splice and solder new wire to the original wire using the soldering procedure in steps 31 thru 34).
- 31. Place the strands of the wires overlapping each other inside of the splice clip (1).

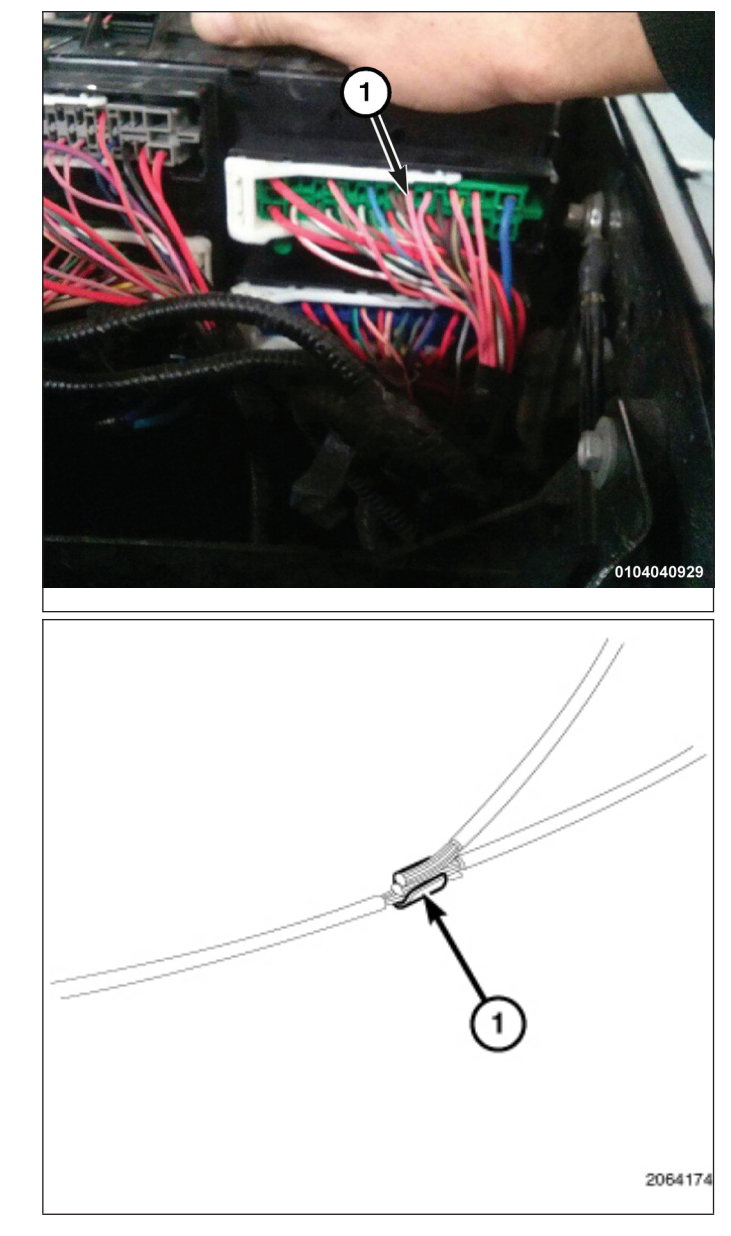

32. Using Mopar® crimping tool (1) or equivalent, crimp the splice clip and wires together.

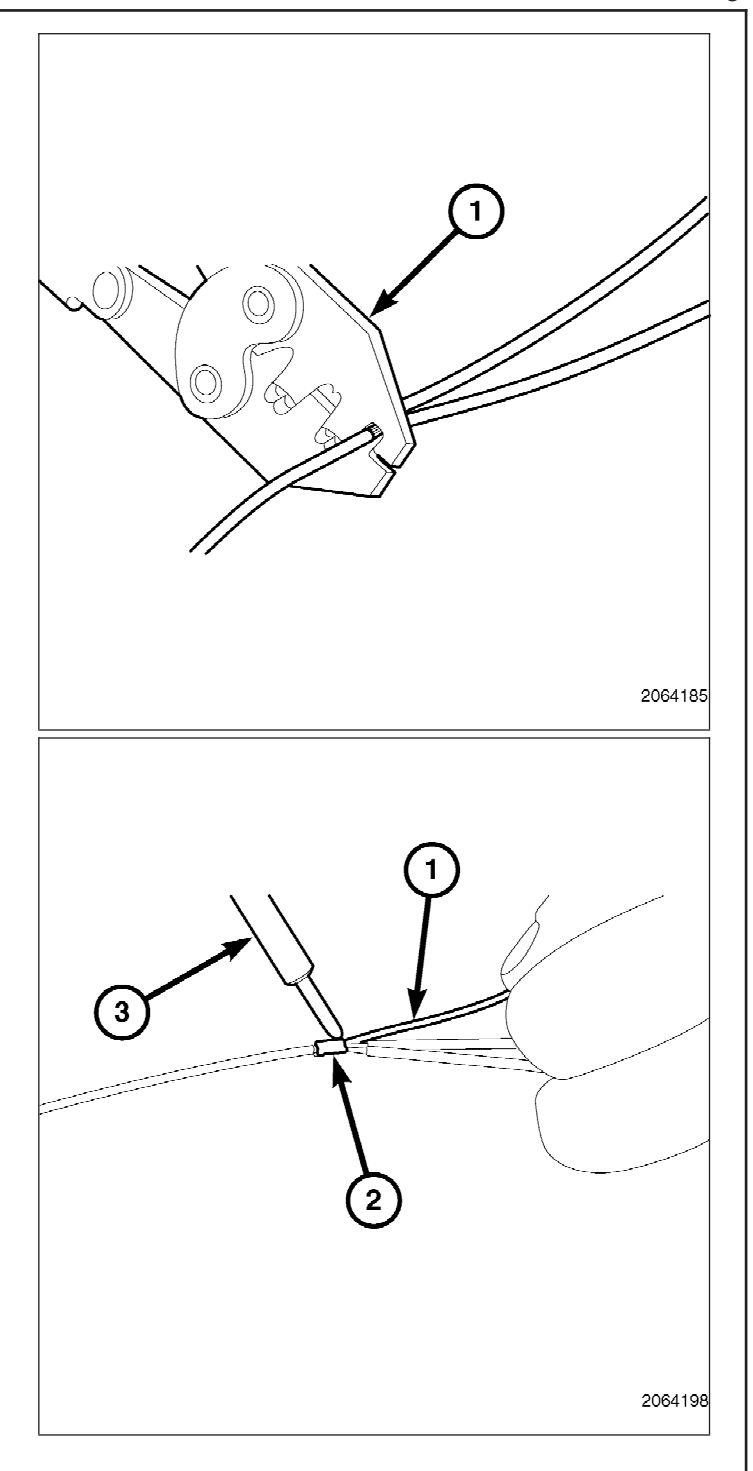

33. Solder (3) the connection (2) together using rosin core solder (1).

34. Center the heat shrink tubing (2) over the solder joint and heat using a heat gun. Heat the joint until the tubing is tightly sealed and sealant (1) comes out of both ends of the tubing.

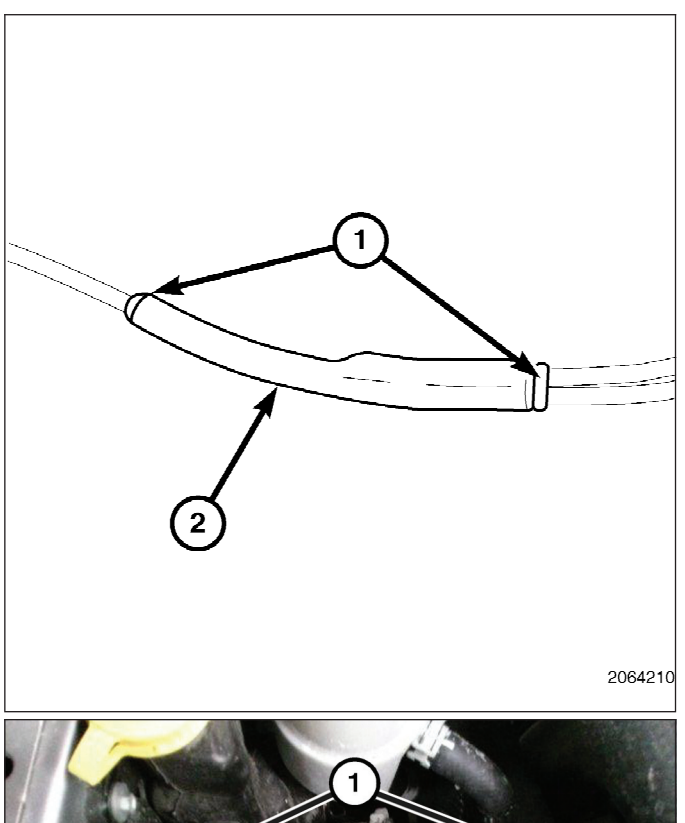

- 35. Install the PDC to its original mounting location by aligning the retaining clips with the PDC bracket and pressing down.
- 36. Confirm the retaining clips (1) are fully engaged in the PDC mounting bracket.

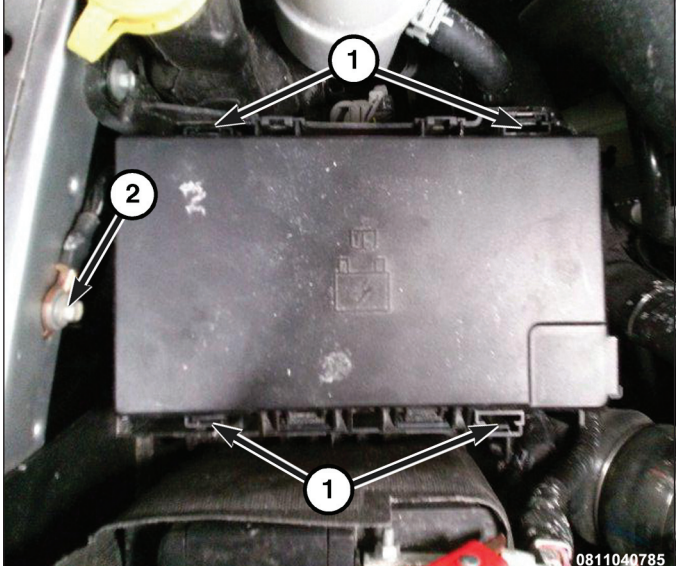

- 37. Route the remaining supplied body harness (C) to the body grommet on driver side bulkhead.
- 38. Cut the end off the dash panel grommet nipple (1) hanging off the bottom side of the body harness near the brake booster.
- 39. Route the backup camera harness through the dash panel grommet nipple.
- 40. Apply Mopar® RTV 82300234 around the grommet nipple.
- 41. Continue to route the supplied body harness (C) to the driver kick panel area.
- 42. Insert wires into supplied connector (taped to harness in polybag) as listed below:
	- Cavity A GRY/BLU
	- Cavity B YEL
	- Cavity C GRN
	- Cavity D GRY/ORG
	- Cavity E Bare
	- Cavity F BLU

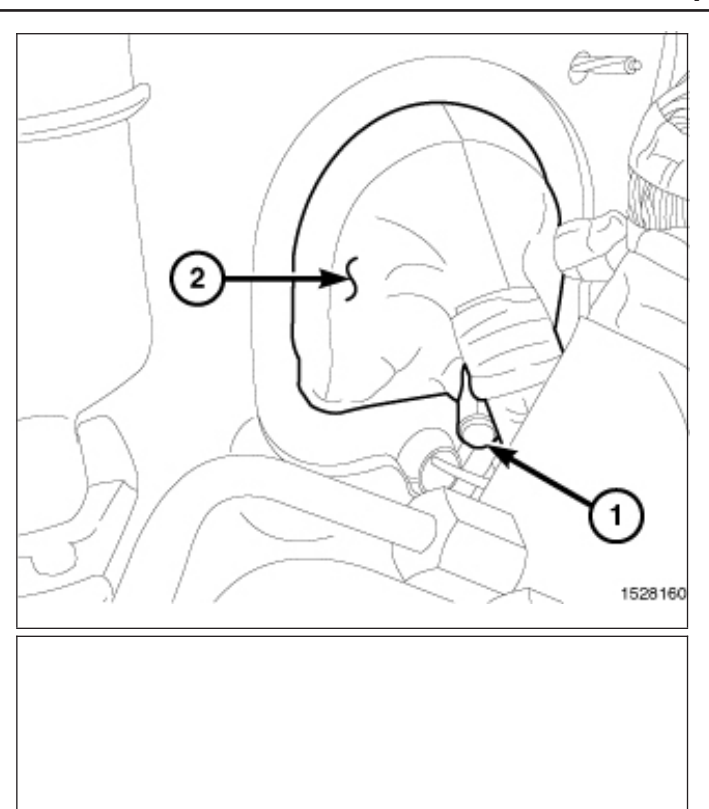

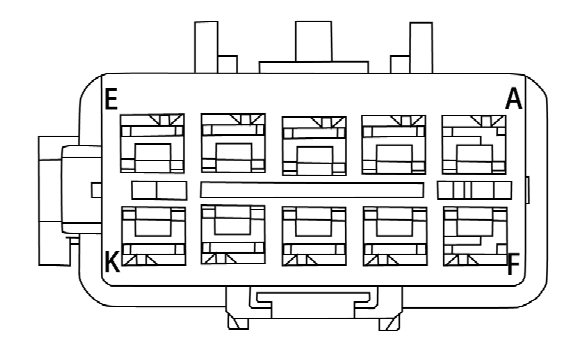

- 43. Release and remove connector C5 (1) from the Body Control Module (BCM).
- 0102008487  $\circ$ 0102008488

44. Remove the housing (2) to gain access to the terminal blocks (1).

# **NOTE: Connector C5 front view is shown.**

- 45. Insert the purple wire from supplied body harness (C) into connector C5, cavity 45. If the cavity is already populated, cut the terminal off the purple wire and splice the purple wire to the ORG/DB wire in cavity 45 (splice and solder new wire to the original wire using the soldering procedure in steps 31 thru 34).
- 46. Assemble connector C5 and insert the connector back into the BCM.

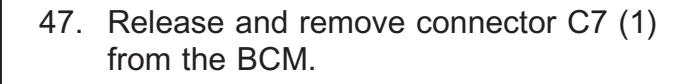

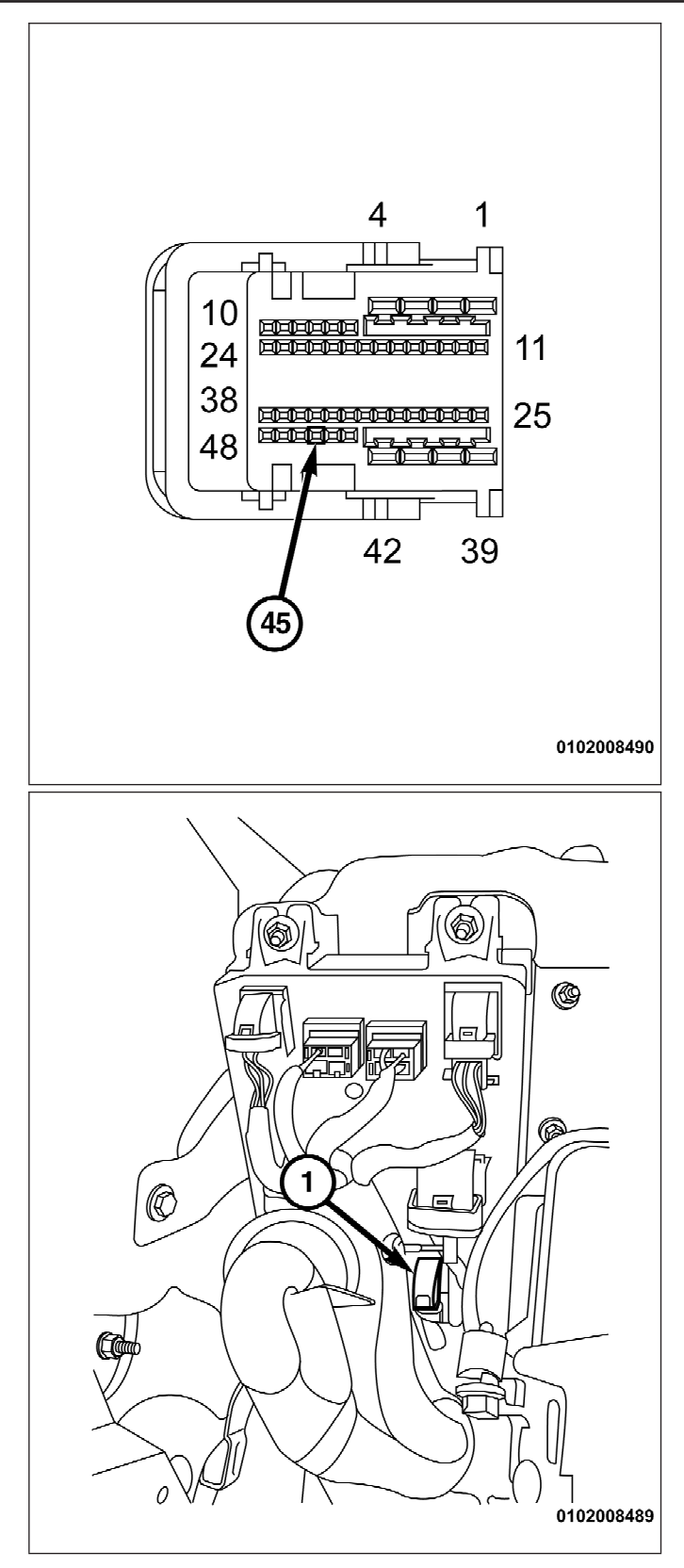

48. Remove housing (1) to gain access to the terminal block (2) of connector C7.

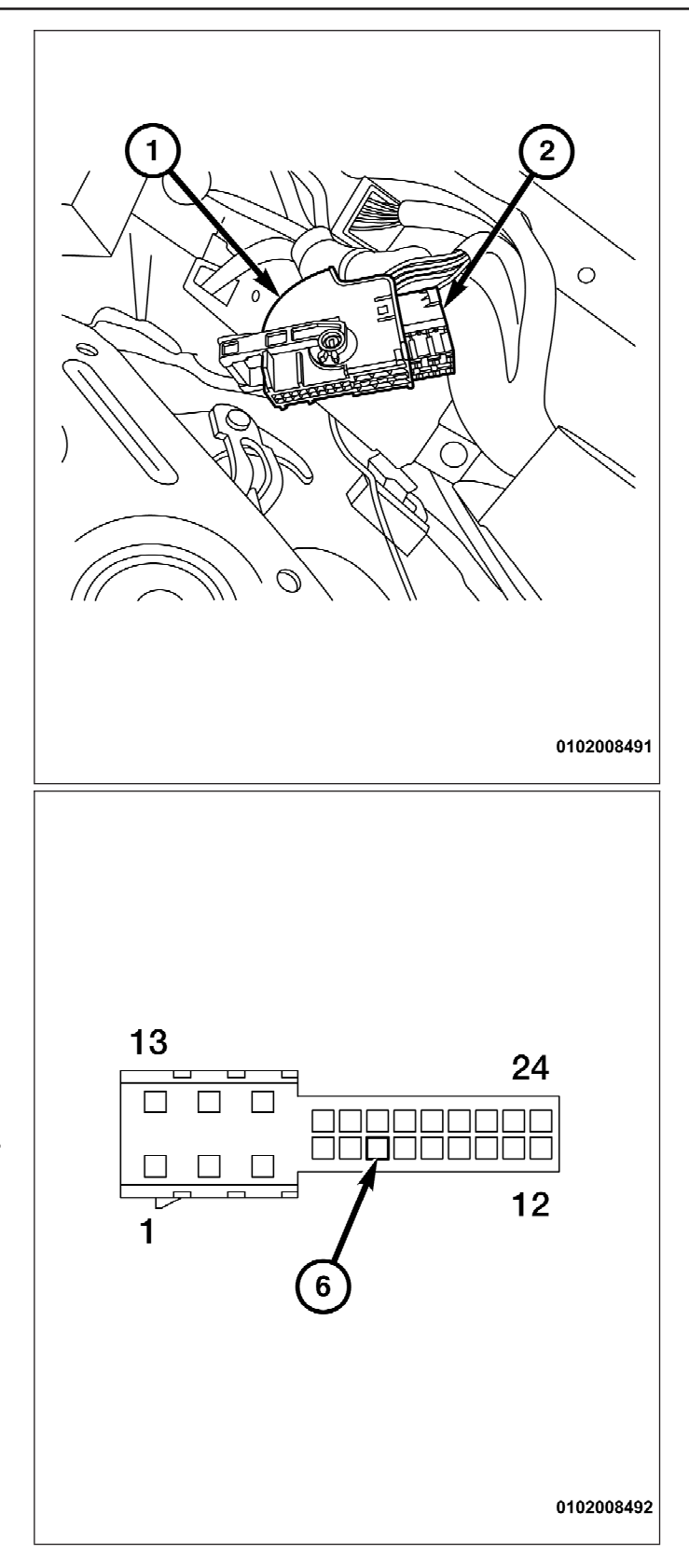

# **NOTE: Connector C7 front view shown.**

- 49. Insert yellow wire from supplied body harness (C) into connector C7, cavity 6. If the cavity is already populated, cut the terminal off the yellow wire and splice the yellow wire to the ORG/VT wire in cavity 6 (splice and solder new wire to the original wire using the soldering procedure in steps 31 thru 34).
- 50. Assemble connector C7 and insert the connector back into the BCM.
- 51. Secure body harness to existing BCM harness with supplied tie straps.

# **NOTE: Use caution when removing the mirror to not damage the windshield.**

52. Remove the existing mirror (2) from the windshield by rotating mirror bracket counterclockwise to release from mounting button (1).

- 53. Position the new mirror (2) near the mounting location and align the indicator mark on the mirror bracket to the 12 o'clock position on the windshield mirror button (1).
- 54. Place mirror bracket over windshield button and rotate mirror assembly 60 degrees clockwise to attach to the windshield button. Rotate until a positive stop (detent) is felt.

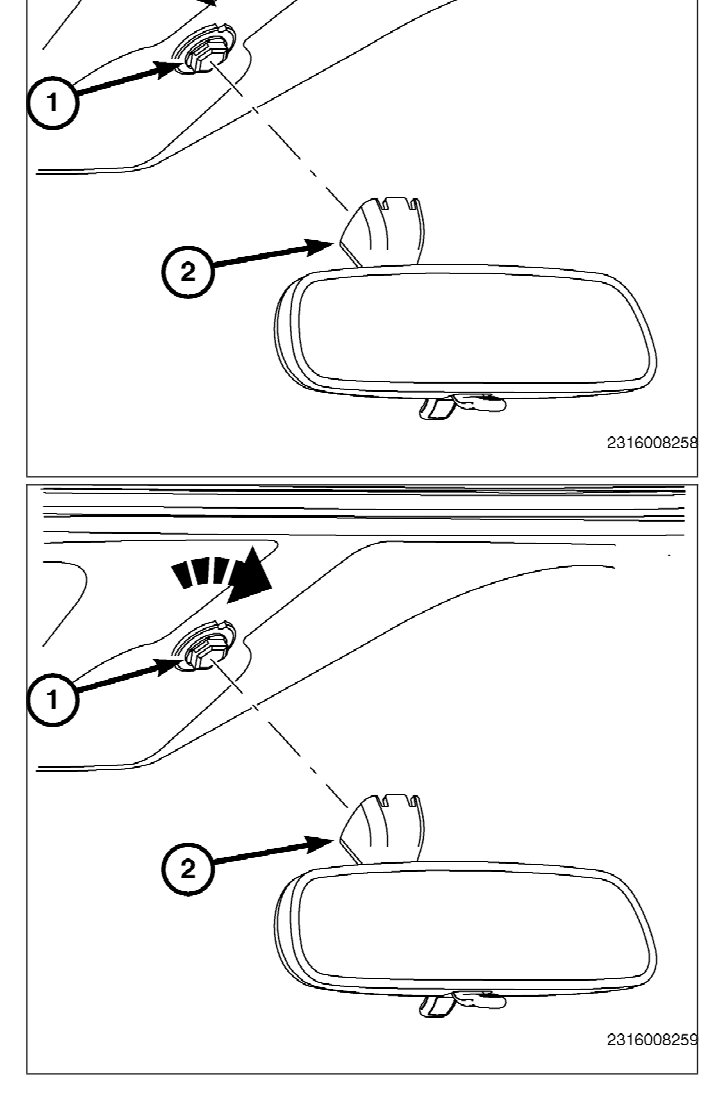

 $\overline{\mathbf{W}}$ 

55. Using a trim stick or equivalent, pry from the notch on the bottom and remove the driver instrument panel side cover (1).

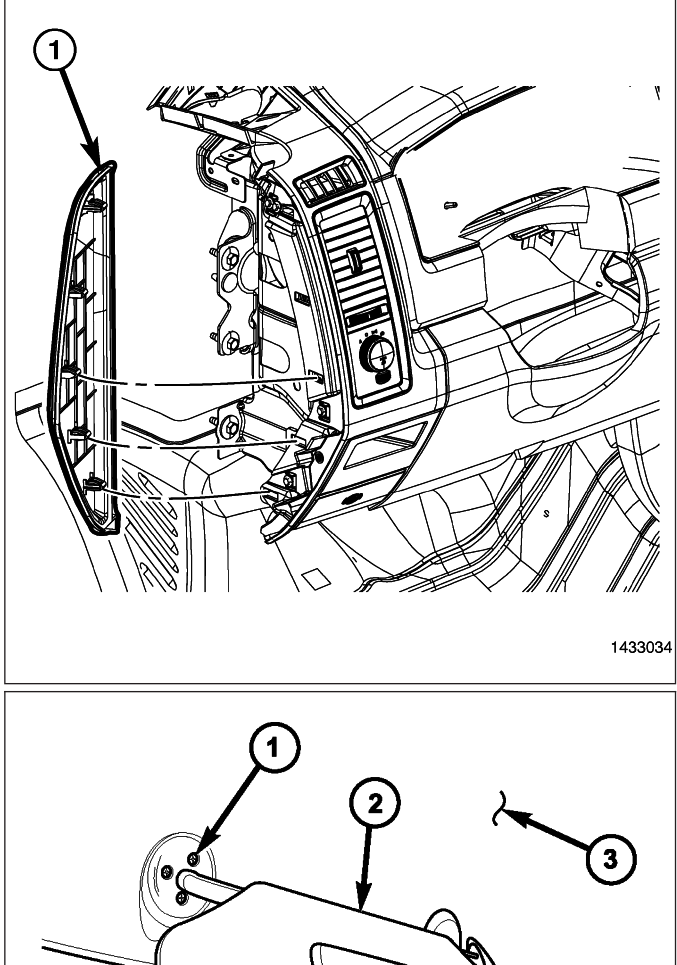

**CAUTION! When removing or installing the screws (1), be certain to avoid any wiring or drain tube interference.**

- 56. If equipped, disconnect the wire harness connector for the illuminated vanity mirror (4).
- 57. Remove the three screws (1) that secure the driver sun visor (2) to the roof panel and remove the visor from the headliner (3).

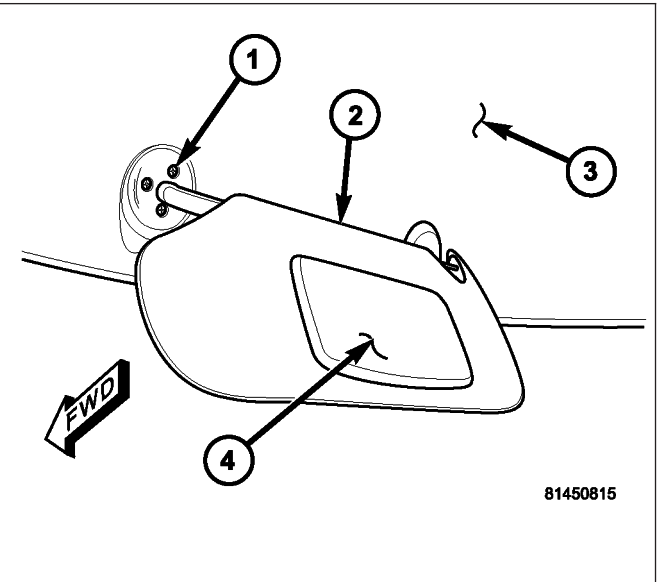

- 58. Disengage the fastener covers (2) from the A pillar trim panel (1).
- 59. Remove the bolts from the A pillar and remove the A pillar trim panel.

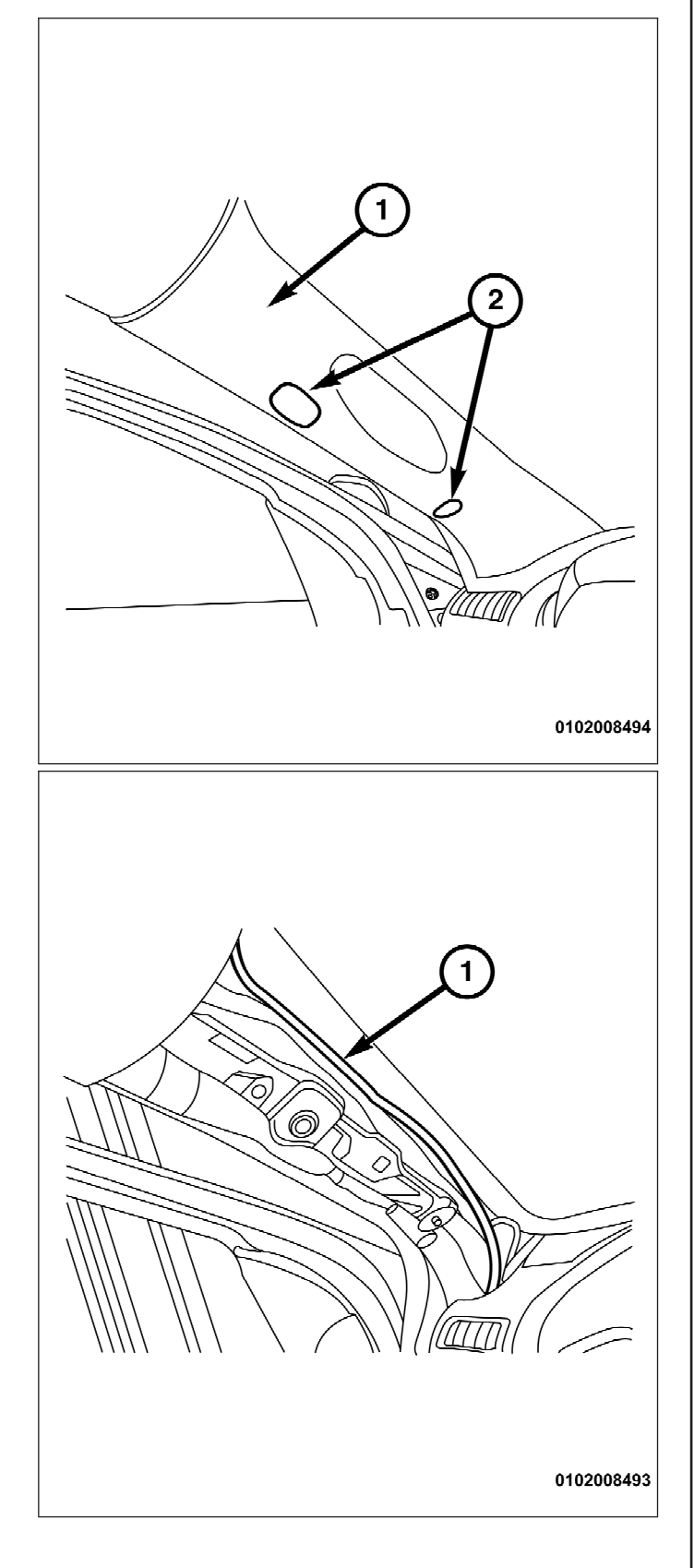

60. Connect mirror harness (A) to body harness (C) and route mirror harness (1) from driver kick panel up the A-pillar and along the windshield to the rearview mirror. Secure the mirror harness (A) to the existing A-pillar harness every 150mm with supplied tie straps.

- 61. Connect 10 way connector (1) into mirror assembly.
- 62. Place lower cover (2) directly under mirror and push up to install on mirror (3).
- 63. Using the motion as shown in the graphic, install the upper mirror cover  $(4).$
- 64. Reverse steps to assemble vehicle.
- **NOTE: In order for the backup camera to operate, the vehicle VIN must be updated with the proper sales code to reflect the addition of the added accessory. Refer to CONFIGURING VEHICLE FOR INSTALLED BACKUP CAMERA at the end of the installation instructions to enable system functionality.**

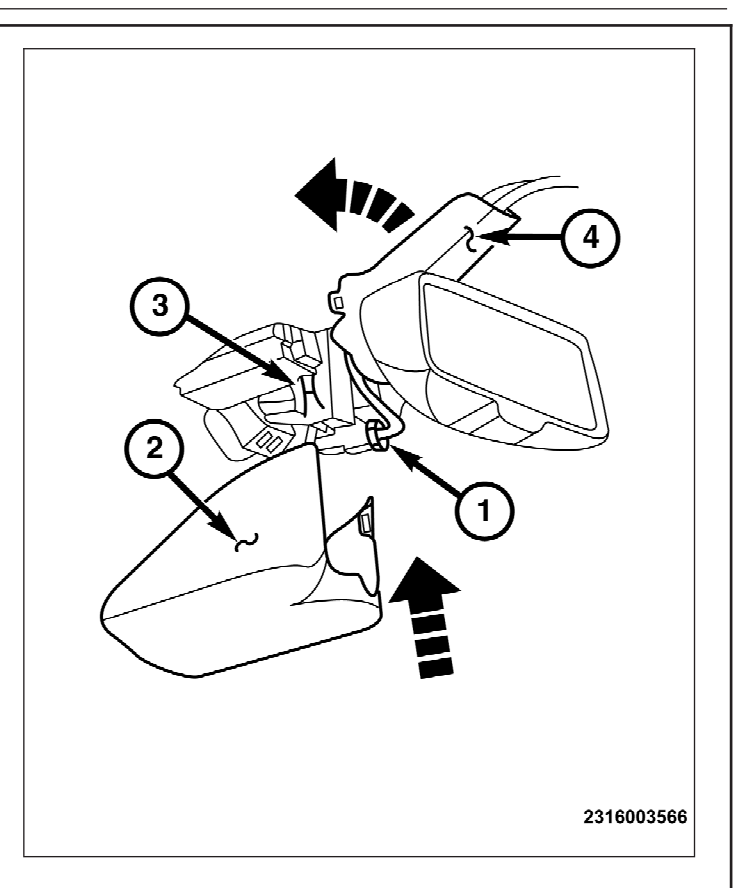

# **CONFIGURING VEHICLE FOR INSTALLED BACKUP CAMERA**

- **Using the DealerCONNECT website and the scan tool, complete the procedure below:**
	- 1. Log on to https://dealerconnect.chrysler.com.
	- 2. In the service tab, inside the Warranty Administration box, locate "Vehicle Option Updates." Enter the vehicle VIN and add the sales code XAC (Park View Rear Backup Camera) as a "Dealer Installed Option".
	- 3. Confirm that the new sales code has been successfully added to the VIN.
- **With the scan tool connected to both the internet (via Ethernet port or wireless connection) and the vehicle, perform the following steps:**
	- 1. Using the scan tool select the VEHICLE PREPARATION and then select RESTORE VEHICLE CONFIGURATION.
	- 2. Follow the step by step instructions on the scan tool to complete the Backup Camera vehicle configuration.

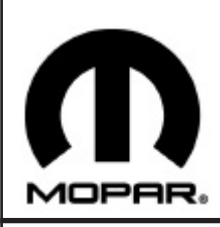

# *CAMÉRA D'AIDE AU RECUL*

**www.mopar.com**

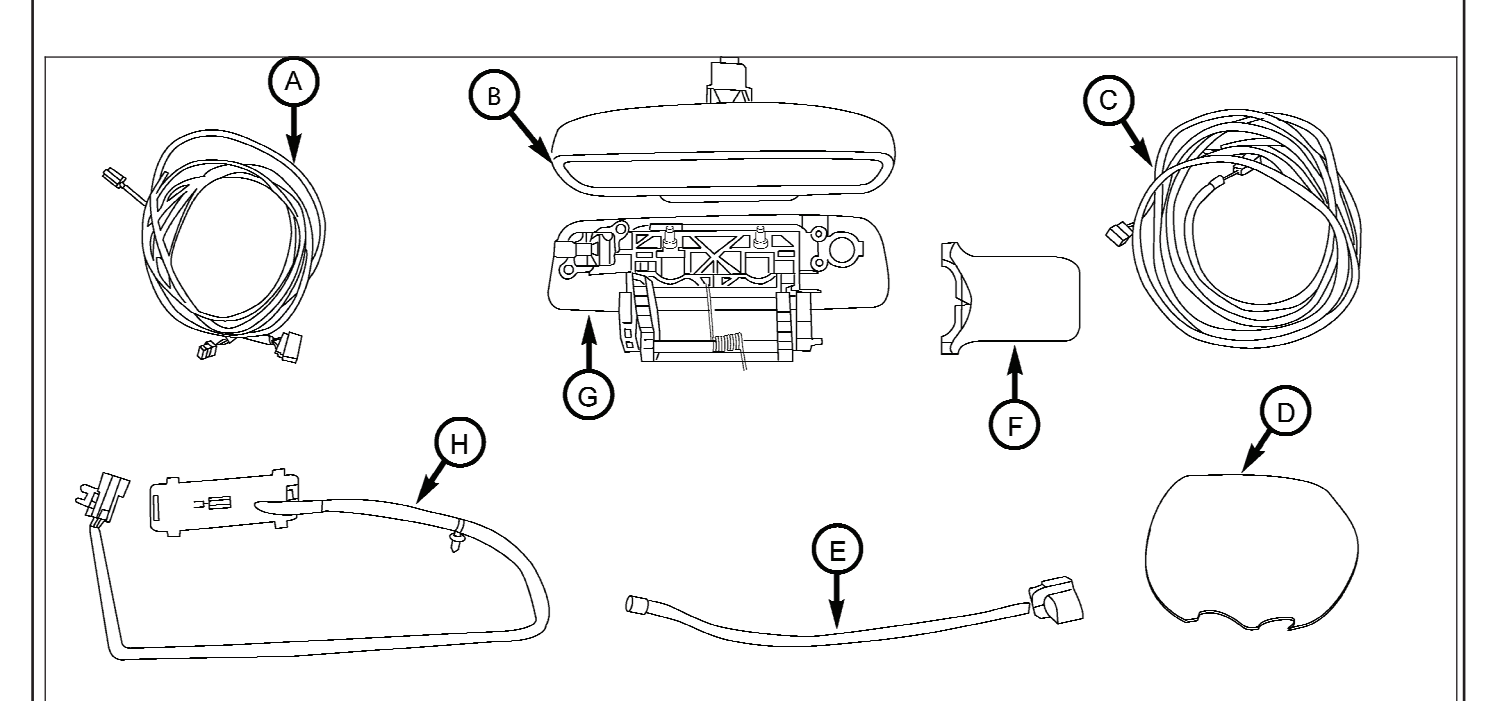

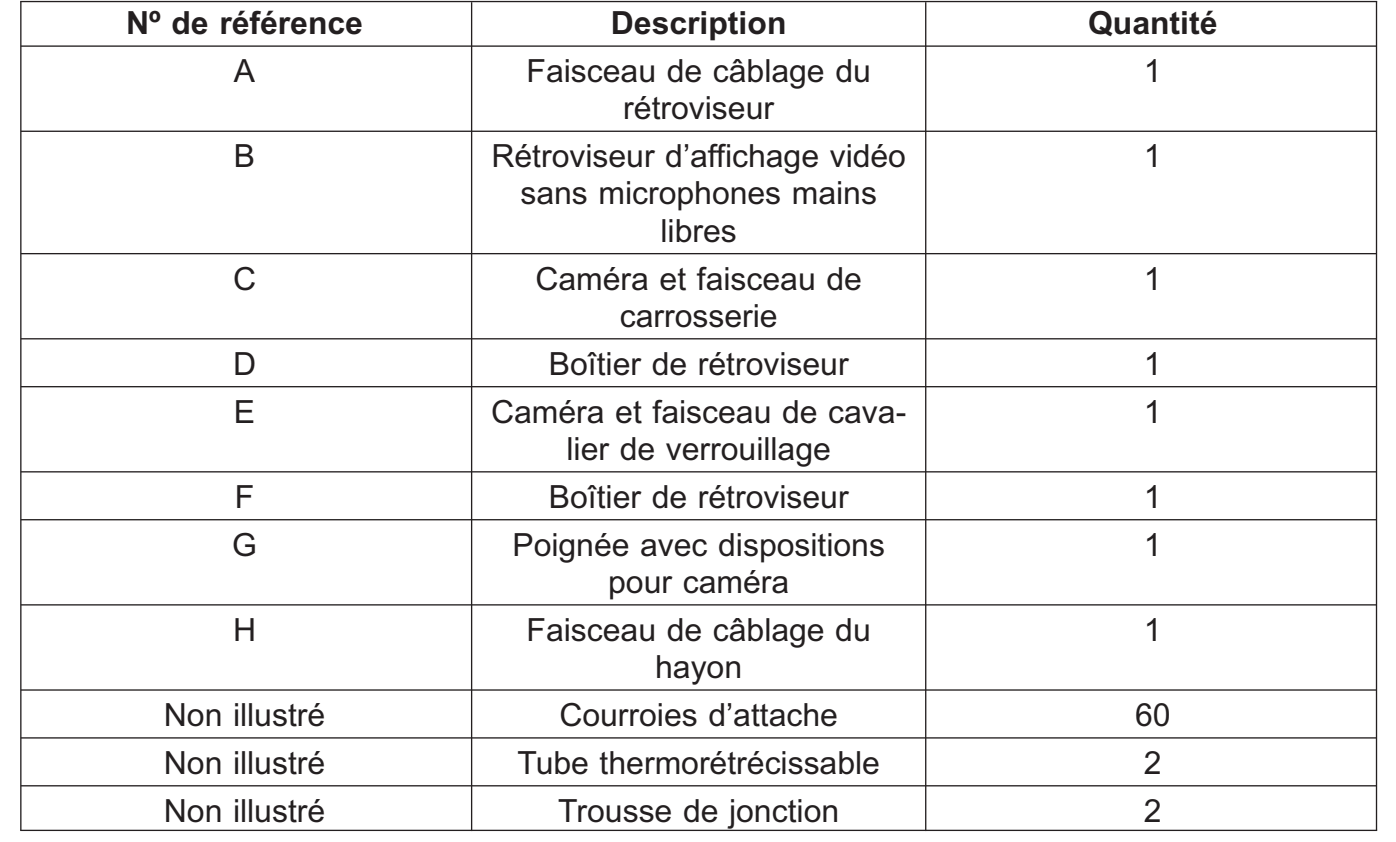

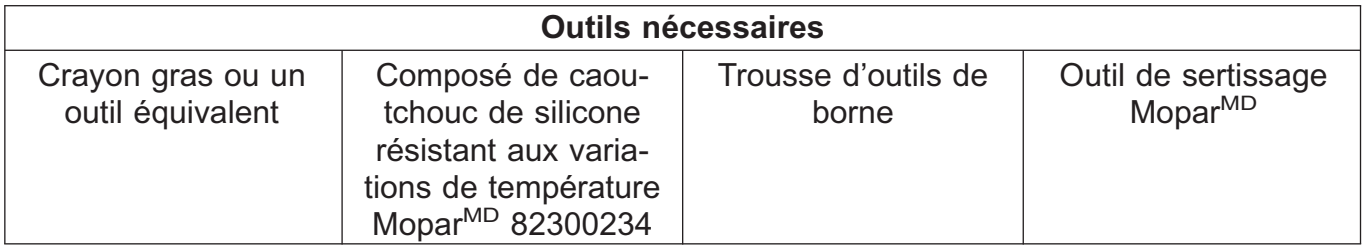

- 1. Débranchez et isolez le câble de la borne négative de la batterie.
- 2. Ouvrez le hayon.
- 3. Si le véhicule est équipé de la garniture de hayon (2), retirez les vis (1) et enlever le couvercle de hayon.
	- **NOTA : Véhicule avec garniture de hayon illustré. La garniture et le couvercle du hayon sont retirés et installés en un bloc.**

- 4. À l'aide d'un crayon gras ou d'un outil équivalent, marquez l'emplacement des tiges d'actionneur (2) au niveau de la commande de loquet.
- 5. Débranchez les tiges d'actionneur de la commande de loquet.

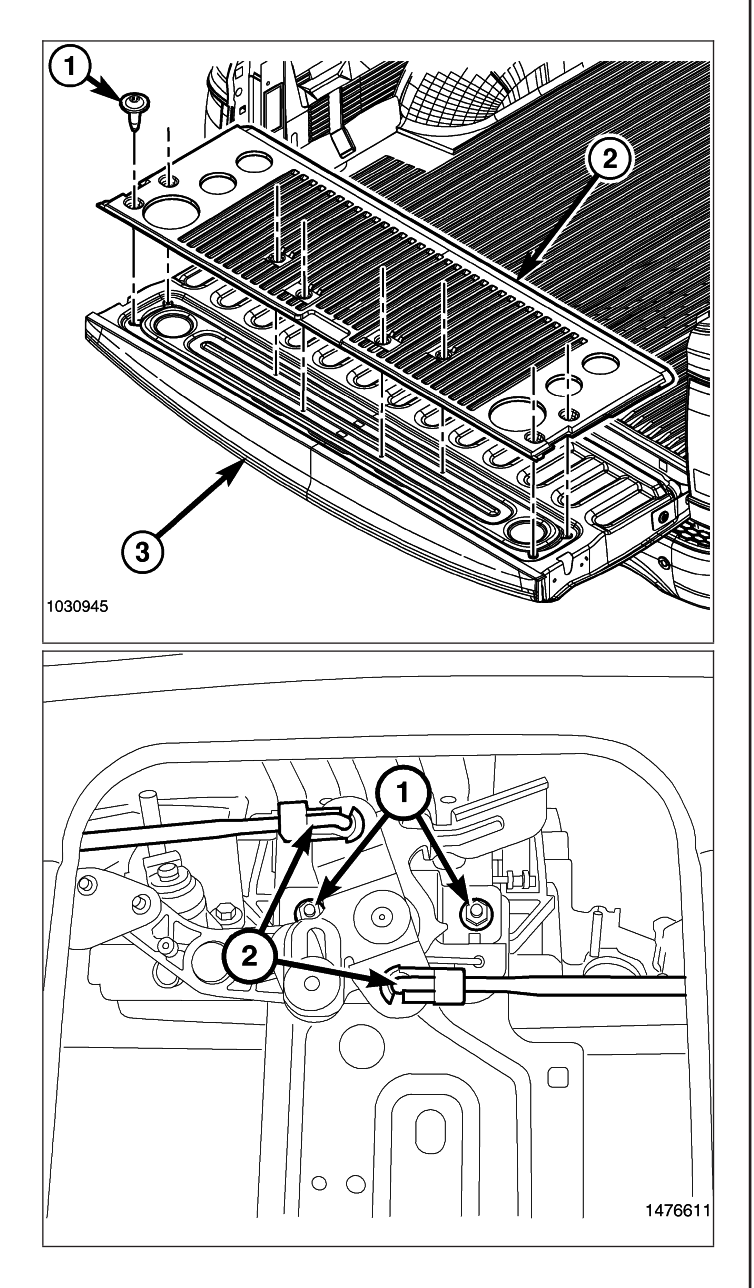

- 6. Retirez les deux écrous (3) qui fixent la poignée de déverrouillage (1) et la commande de loquet (2) au hayon.
- 7. Retirez la commande de loquet (2) et la poignée de déverrouillage (1) du hayon.

- 8. Retirez les vis (1) qui fixent le barillet de serrure (2) à la vieille poignée.
- 9. Transférez le barillet de serrure à la nouvelle poignée avec la caméra.
- 10. Installez les vis de fixation et serrez-les solidement.

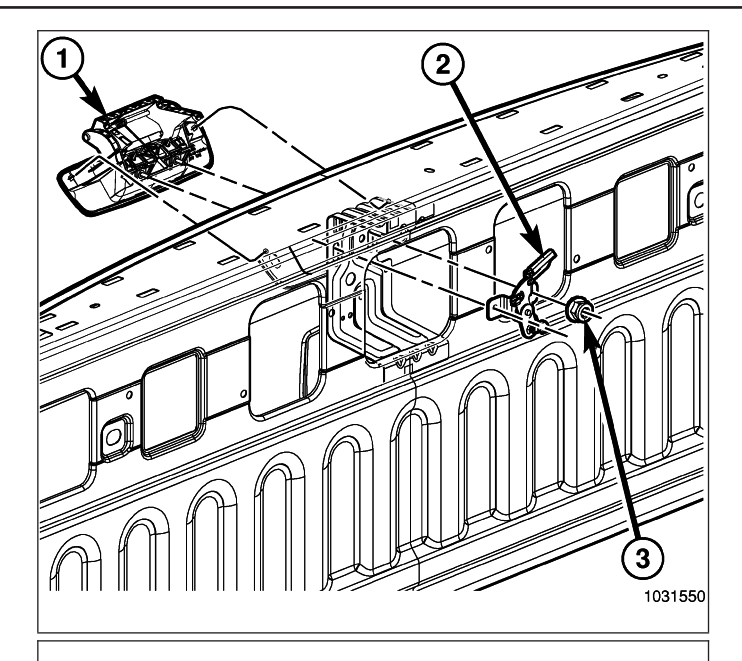

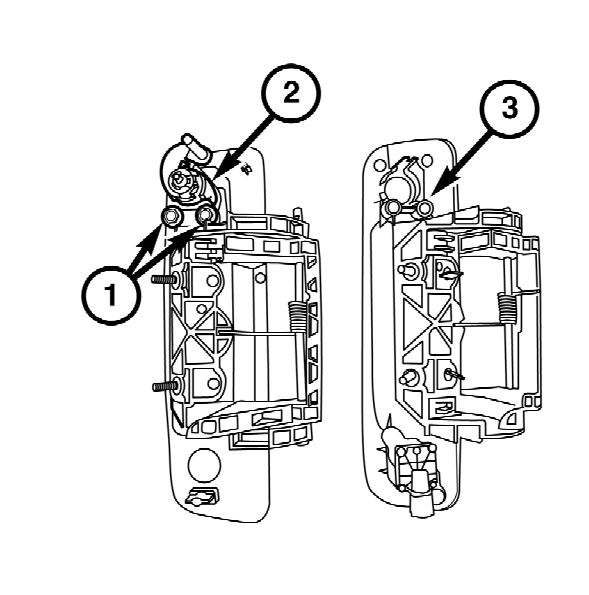

- 11. Placez la nouvelle poignée et la commande de loquet sur le hayon.
- 12. Installez les deux écrous qui fixent la poignée de déverrouillage et la commande de loquet au hayon. Serrez les écrous au couple de 6 N.m (53 lb-po).
	- **NOTA : Si le véhicule est équipé d'un actionneur de serrure électrique, retirez le faisceau d'actionneur de serrure et mettez-le au rebut.**
- 13. Branchez le faisceau de caméra fourni (E) sur la caméra et branchez le faisceau de cavalier de hayon fourni (1).
	- **NOTA : Placez le connecteur d'actionneur de serrure vers l'arrière à l'aide de ruban adhésif si le véhicule n'est pas équipé d'un actionneur de serrure.**
- 14. Branchez le connecteur d'actionneur de serrure (1) (selon l'équipement).

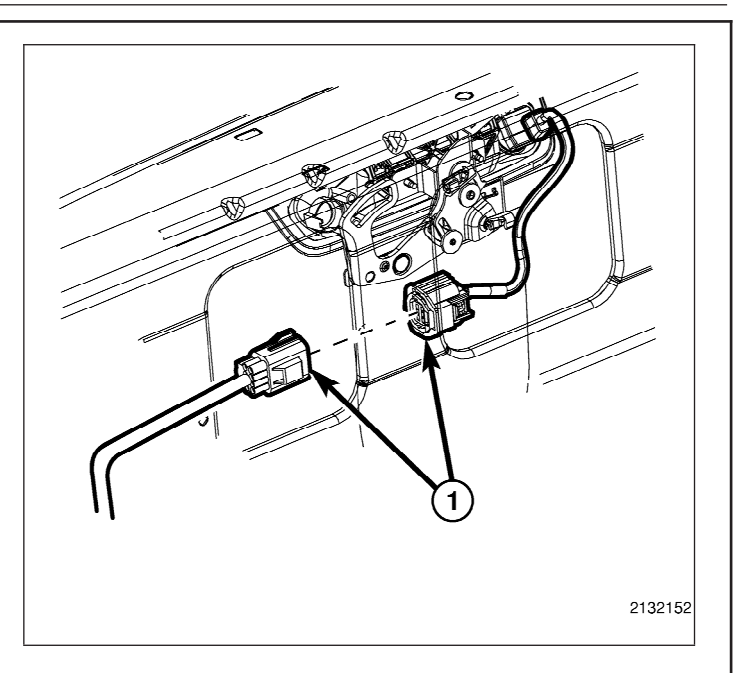

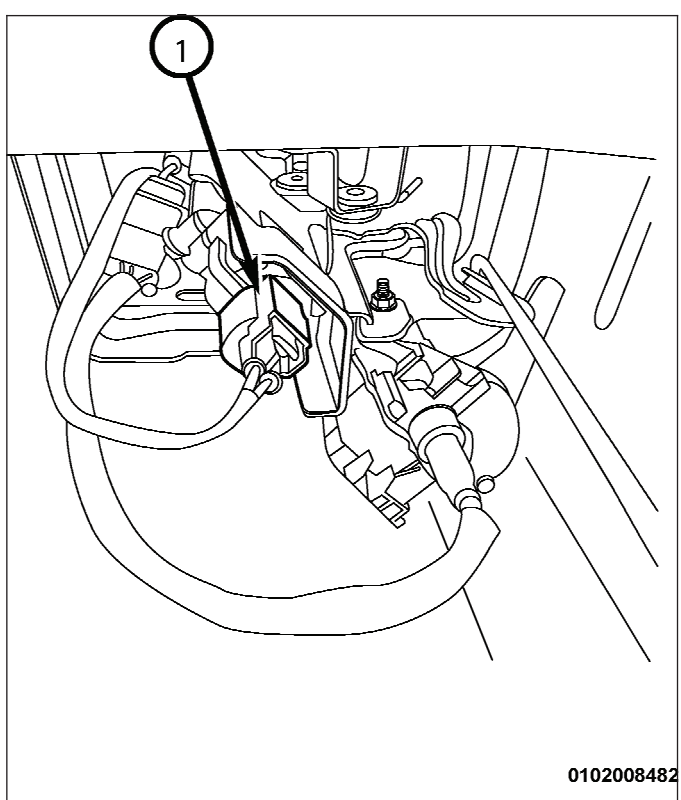

- 15. Acheminez le faisceau de cavalier du hayon (1) dans le hayon, comme illustré, vers le panneau de fermeture du hayon (2).
- $\overline{0}$  $\sqrt{ }$  $\overline{\circ}$  $\Omega$ 0102008483 ি  $\overline{2}$  $\Box$  $\circ$ 1476611
- 16. Installez les tiges d'actionneur (2) sur la commande de loquet au moyen des repères de référence faits pendant la procédure de dépose.
- 17. Installez le couvercle et la garniture de hayon (selon l'équipement).

- **NOTA : Si le véhicule est équipé de l'actionneur de serrure de hayon, vous devez retirer les deux fils du connecteur de hayon du côté carrosserie existant et les transférer au connecteur de faisceau de carrosserie fourni (C). Consultez le graphique pour obtenir de plus amples renseignements.**
- 18. Si le véhicule est équipé de l'actionneur de serrure de hayon, déposez les câbles (1, 2) du connecteur de hayon actuel (3), puis mettez au rebut le connecteur de hayon actuel.

- 19. Retirez les fiches de borne des cavités 7 et 8 dans le connecteur du faisceau de carrosserie fourni (C).
- 20. Transférez le fil du circuit P237 (DG/TN) qui a été retiré de la cavité 7 du connecteur d'origine et transférez-le à la cavité 7 du connecteur de faisceau fourni.
- 21. Transférez le fil du circuit P235 (LG/TN) qui a été retiré de la cavité 8 du connecteur d'origine et transférez-le à la cavité 8 du connecteur de faisceau fourni.

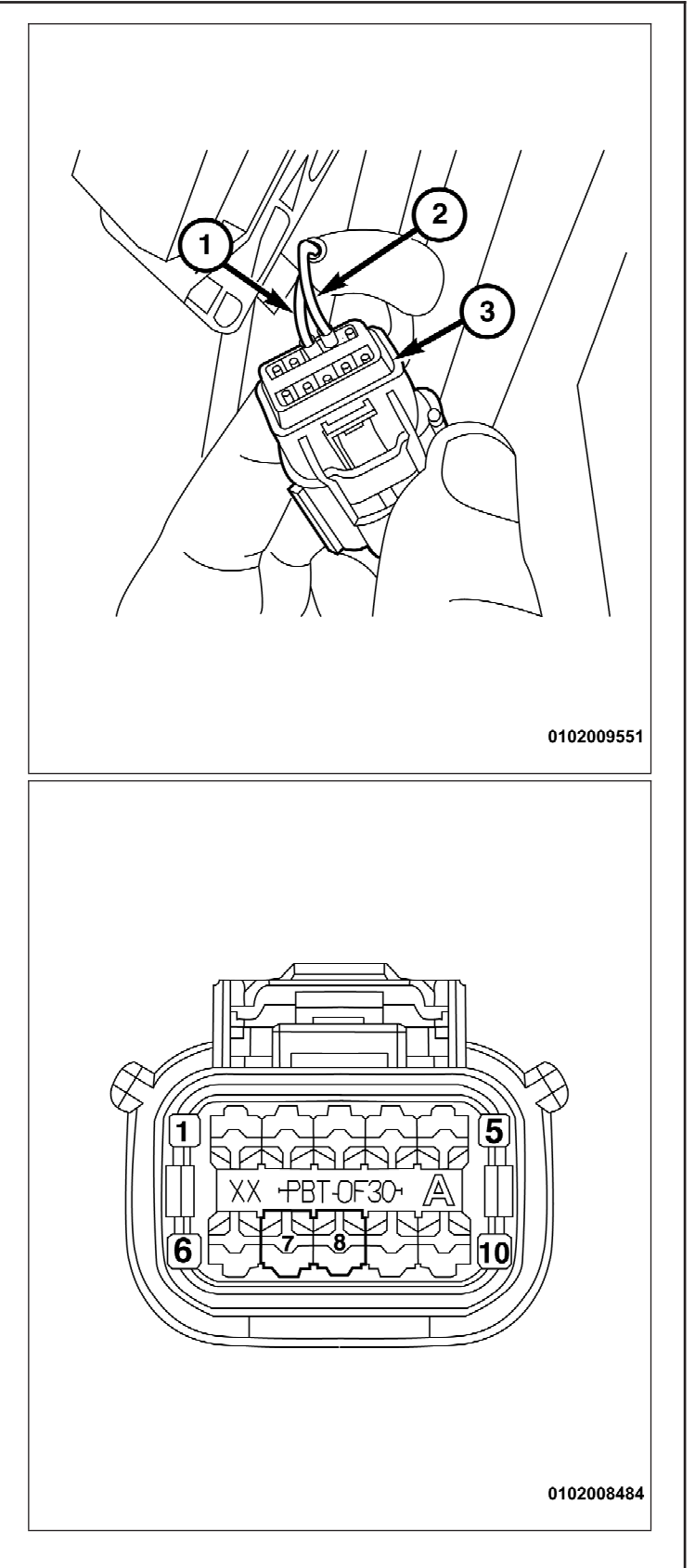

- **NOTA : Lors de l'acheminement du faisceau de carrosserie, assurez-vous que le faisceau ne peut pas entrer en contact avec les pièces amovibles ou le système d'échappement chaud.**
- 22. Acheminez le faisceau de carrosserie fourni (C) à partir de l'arrière du véhicule jusqu'à l'avant, comme illustré, en suivant le faisceau existant sur le côté conducteur.
- 23. Attachez le faisceau de carrosserie fourni au faisceau existant à l'aide des sangles fournies. Les sangles doivent être convenablement utilisées à tous les 150 mm pour fixer le faisceau fourni.
- 24. Déposez le boulon de masse (2) situé sur l'aile gauche à côté de la centrale de servitudes (PDC).
- 25. Connectez le fil noir dans le faisceau de carrosserie fourni (C) à la masse située sur l'aile.
- 26. Posez le boulon de masse (2). Serrez le boulon de masse au couple de 9 N.m (80 lb-po).
- 27. Libérez les agrafes de fixation de la centrale de servitudes (1) et retirez la centrale du support de fixation.

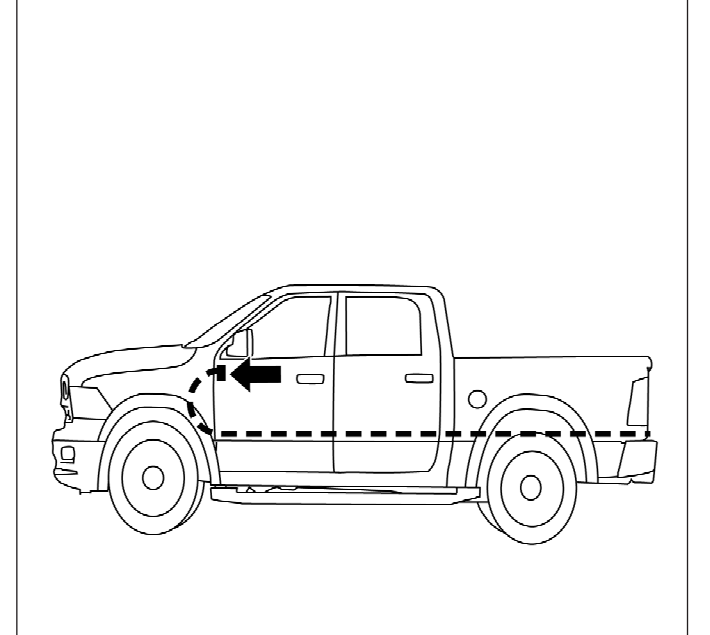

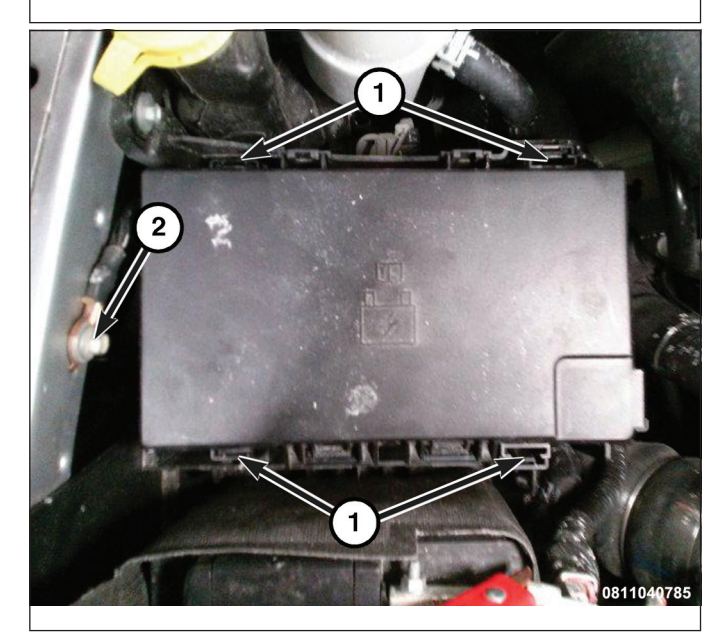

- 28. Faites pivoter la centrale de servitudes (PDC) pour accéder au dessous de la centrale.
- 29. Repérez le fil du circuit F923 (ROSE/ JAUNE) à la cavité 13 (1) dans le connecteur C7 sous la centrale.
- 30. Raccordez le câble rouge du faisceau de carrosserie fourni (C) au fil du circuit F923 (ROSE/JAUNE) à la cavité 13 de la centrale (PDC) (raccordez et soudez le nouveau fil au fil d'origine à l'aide des procédures de soudage mentionnées aux étapes 31 à 34).
- 31. Placez les brins de fil en les faisant chevaucher dans l'agrafe de jonction de fil (1).

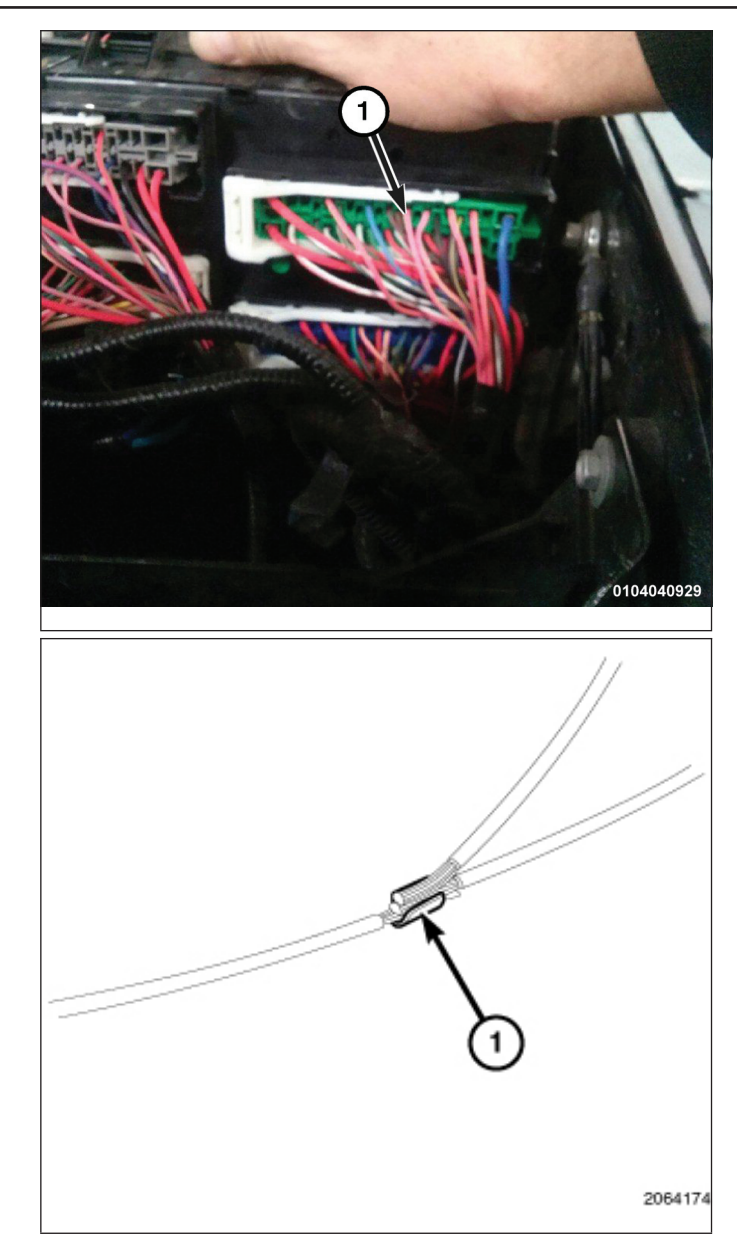

32. À l'aide de l'outil de sertissage Mopar<sup>MD</sup> (1) ou d'un outil équivalent, sertissez l'agrafe de jonction de fil et les fils ensemble.

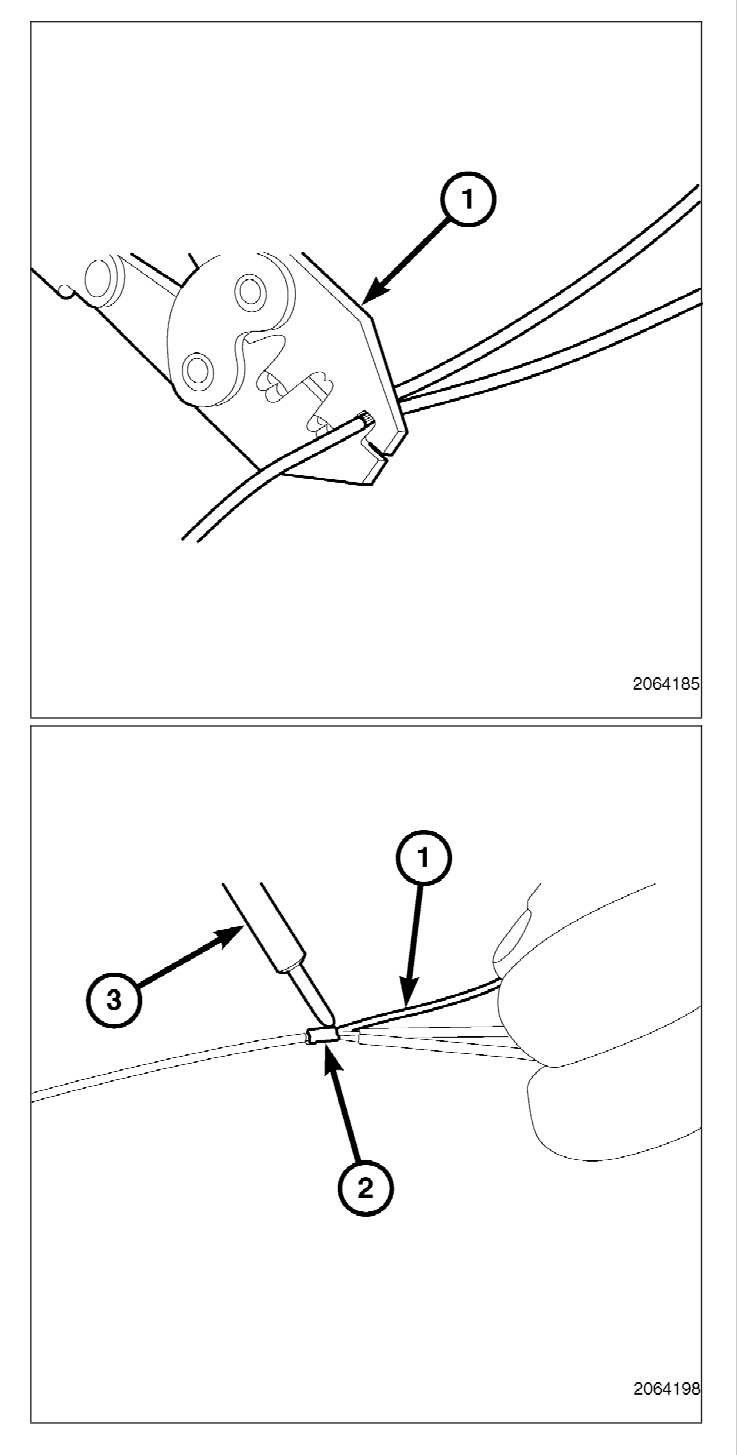

33. Soudez (3) la connexion (2) à l'aide du métal d'apport à âme de résine (1).

34. Centrez le tube thermorétrécissable (2) sur le joint du métal d'apport et chauffez-le au moyen d'un pistolet thermique. Chauffez le joint jusqu'à ce que le tube soit bien scellé et que le mastic (1) sorte des deux extrémités du tube.

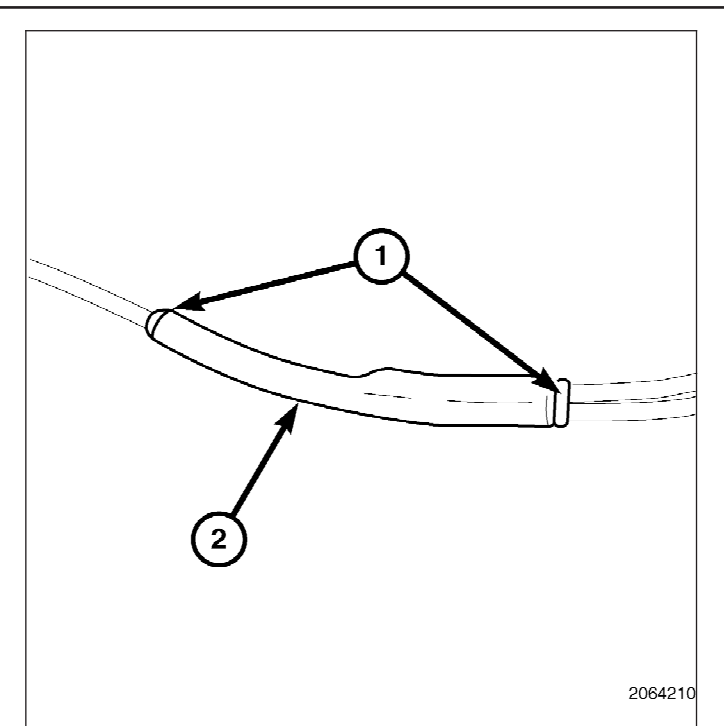

- 35. Posez la centrale de servitudes (PDC) à son emplacement d'origine en alignant les agrafes de retenue avec le support de la centrale et en appuyant dessus.
- 36. Assurez-vous que les agrafes de retenue (1) sont bien en prise dans le support de fixation de la centrale.

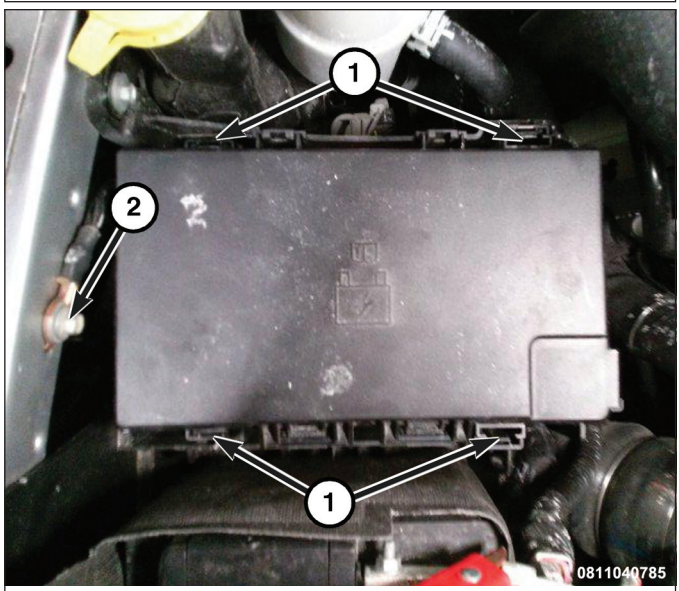

- 37. Acheminez ce qui reste du faisceau de carrosserie fourni (C) vers le passecâble de la carrosserie sur le tablier latéral du côté conducteur.
- 38. Coupez l'extrémité du raccord fileté de passe-câble du tableau de bord (1), suspendue sur le côté inférieur du faisceau de carrosserie près du servofrein.
- 39. Acheminez le faisceau de la caméra de recul dans le raccord fileté du passecâble du tableau de bord.
- 40. Appliquez du composé de caoutchouc de silicone résistant aux variations de température Mopar<sup>MD</sup> 82300234 autour du raccord fileté de passe-câble.
- 41. Continuez à acheminer le faisceau de carrosserie fourni (C) vers la zone du panneau de seuil de portière du conducteur.
- 42. Insérez les fils dans le connecteur fourni (fixés à l'aide de ruban adhésif dans l'enveloppe en polyéthylène), comme indiqué ci-dessous :
	- Cavité A GRIS/BLEU
	- Cavité B JAUNE
	- Cavité C VERT
	- Cavité D GRIS/ORANGE
	- Cavité E naturel
	- Cavité F BLEU

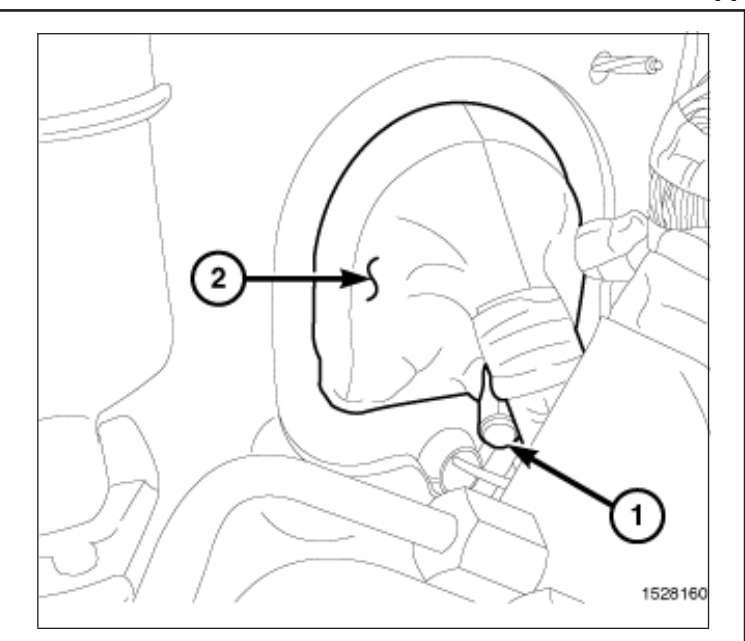

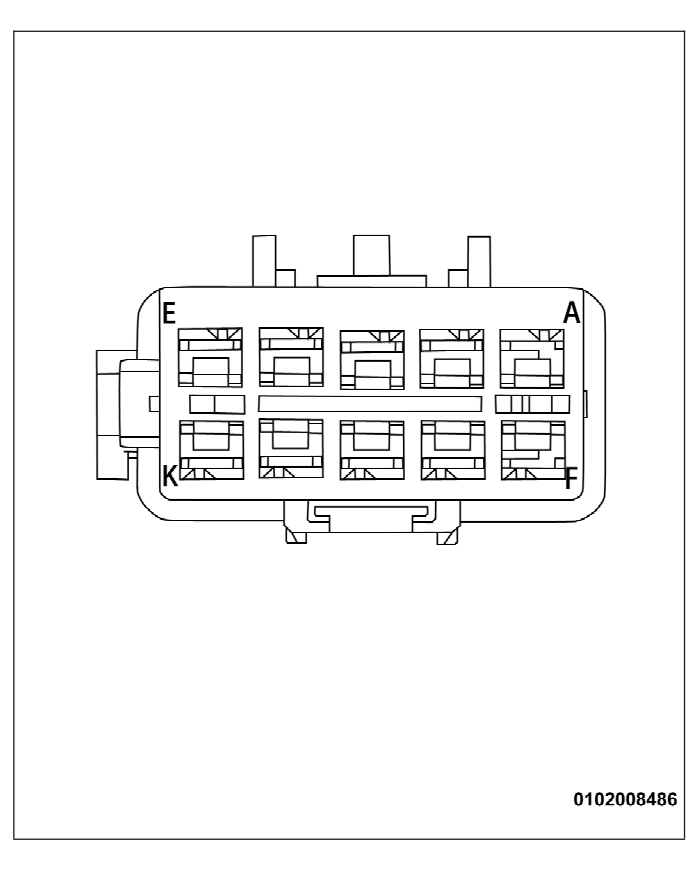

43. Libérez et retirez le connecteur C5 (1) du module de commande de la carrosserie (BCM).

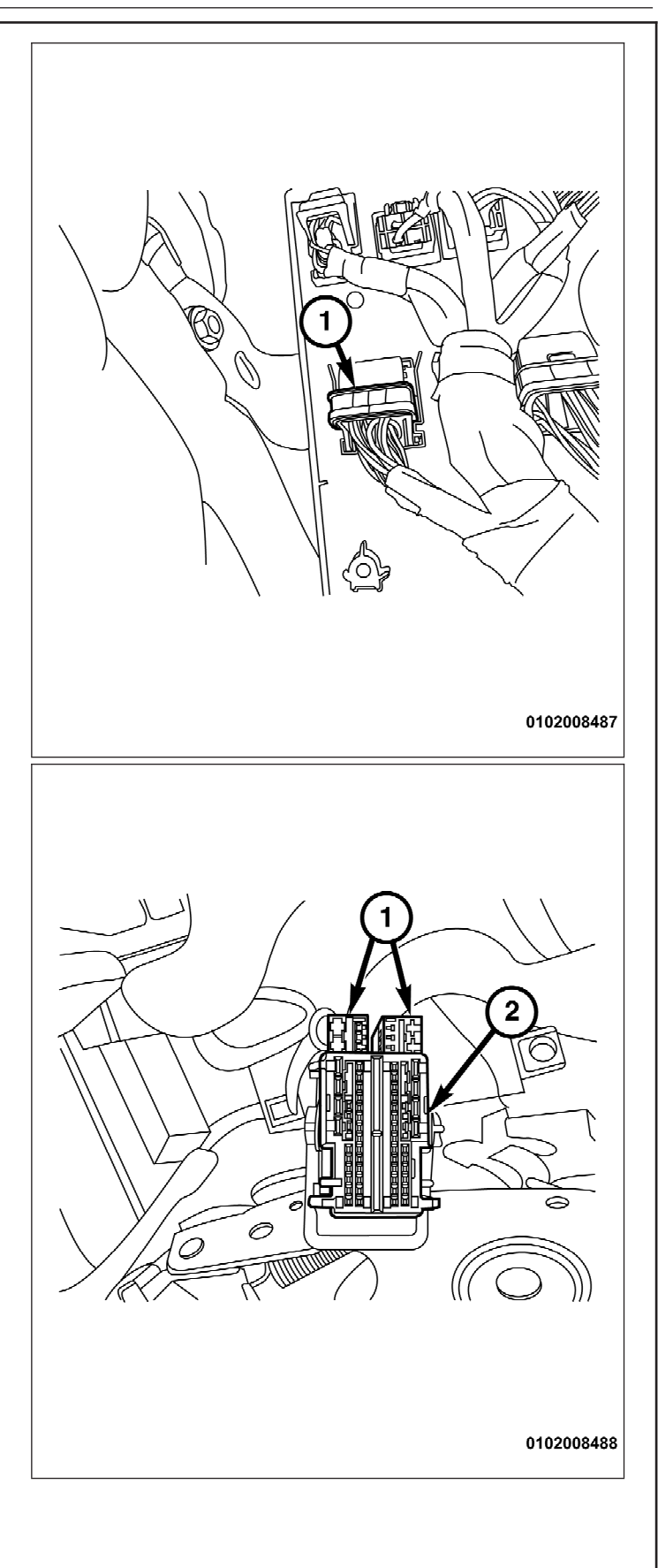

44. Retirez le boîtier (2) pour accéder aux plaques à bornes (1).

# **NOTA : Vue avant du connecteur C5 illustrée.**

- 45. Insérez le fil mauve du faisceau de carrosserie fourni (C) dans la cavité 45 du connecteur C5. Si la cavité est déjà peuplée, coupez la borne du fil mauve et raccordez le fil mauve au fil ORG/DB dans la cavité 45 (raccordez et soudez le nouveau fil au fil d'origine à l'aide de la procédure de soudage mentionnée aux étapes 31 à 34).
- 46. Assemblez le connecteur C5 et insérez-le dans le module de commande de carrosserie (BCM).

47. Déverrouillez le connecteur C7 (1) et retirez-le du module de commande de carrosserie.

0102008489

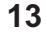

4

**EDERED EDERED EDER IN** 

42

**REGISTERED** 

**जनसमि**ल

 $10$ 

24 38

48

1

39

 $11$ 

25

0102008490

(Q)

l 5.

48. Retirez le boîtier (1) pour accéder à la plaque à bornes (2) du connecteur C7.

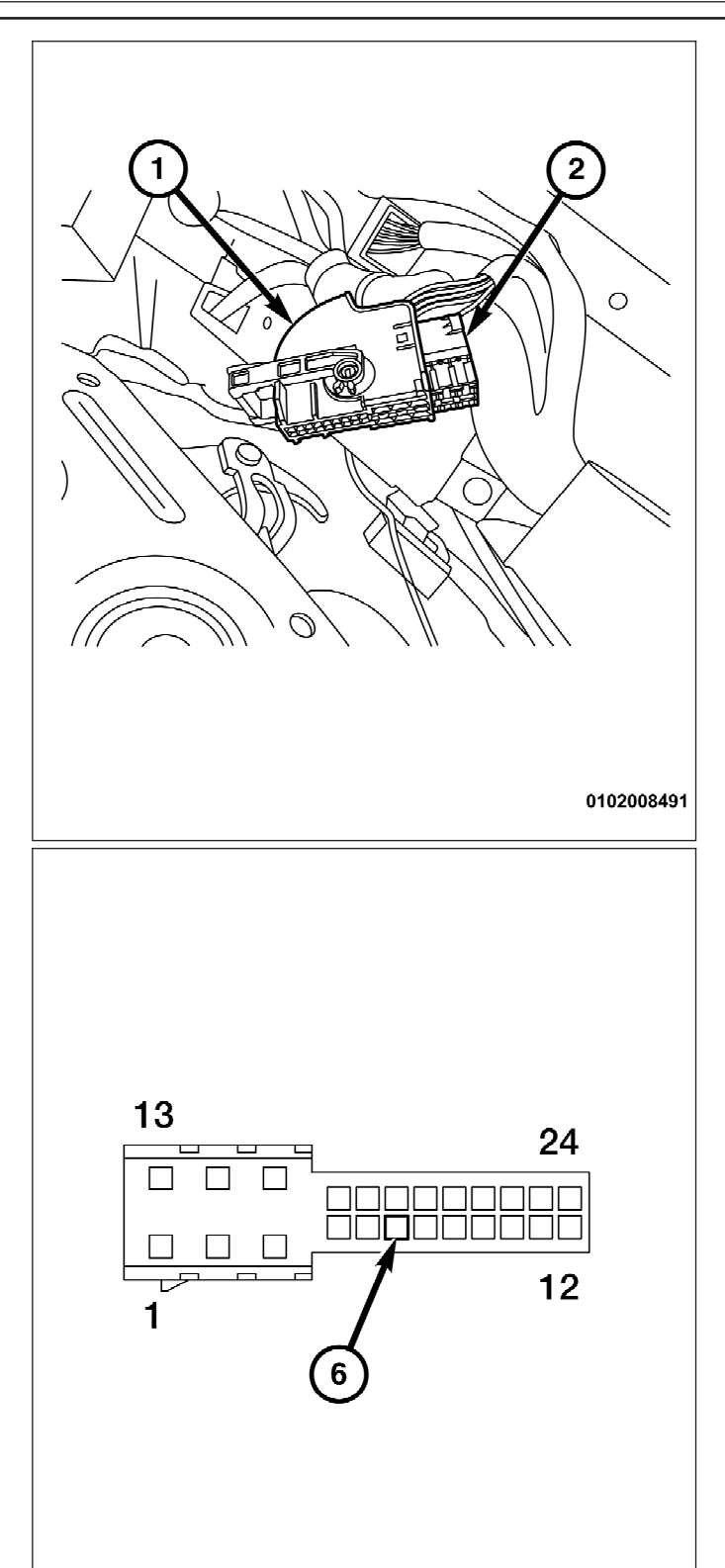

# **NOTA : Vue avant du connecteur C7 illustrée.**

- 49. Insérez le fil jaune du faisceau de carrosserie fourni (C) dans la cavité 6 du connecteur C7. Si la cavité est déjà peuplée, coupez la borne du fil jaune et raccordez le fil jaune au fil ORG/VT dans la cavité 6 (raccordez et soudez le nouveau fil au fil d'origine à l'aide de la procédure de soudage mentionnée aux étapes 31 à 34).
- 50. Assemblez le connecteur C7 et insérez-le dans le module de commande de carrosserie (BCM).
- 51. Fixez le faisceau de carrosserie au faisceau du module de commande fonctionnel à l'aide des courroies d'attache fournies.

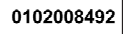

#### **NOTA : Soyez vigilant lorsque vous retirez le rétroviseur pour éviter d'endommager le pare-brise.**

52. Retirez le rétroviseur existant (2) du pare-brise en tournant le support du rétroviseur dans le sens inverse des aiguilles d'une montre pour le libérer du bouton de fixation (1).

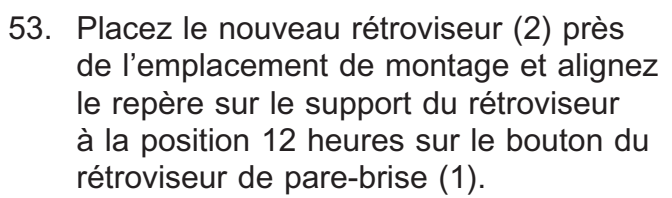

54. Placez le support de rétroviseur sur le bouton de pare-brise et tournez l'ensemble de rétroviseur de 60 degrés dans le sens des aiguilles d'une montre pour le fixer au bouton de parebrise. Tournez-le jusqu'à la butée (cran) perceptible.

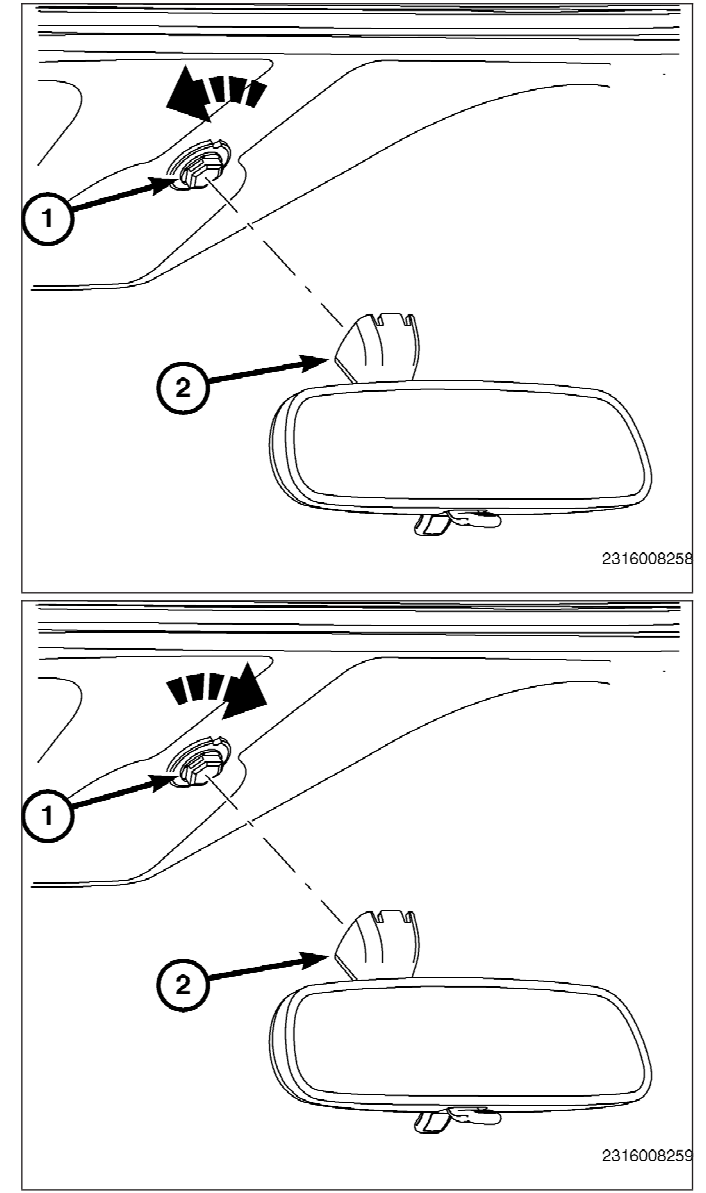

55. À l'aide d'une baguette de garnissage ou d'un outil équivalent, retirez le couvercle latéral du tableau de bord du côté conducteur (1) à partir de l'encoche inférieure.

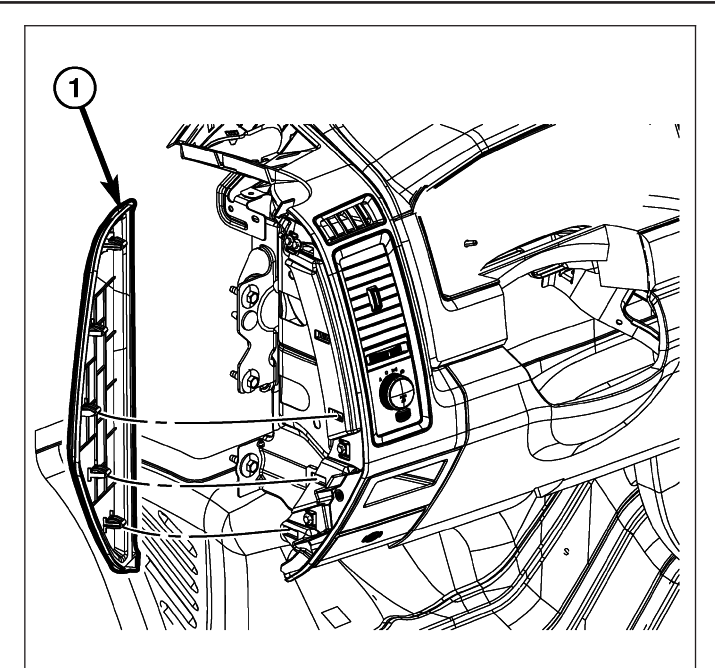

1433034

**AVERTISSEMENT! Lors de la dépose ou de l'installation des vis (1), assurez-vous d'éviter toute interférence du câblage ou du tube d'écoulement.**

- 56. Selon l'équipement, débranchez le connecteur de faisceau de câblage du miroir de courtoisie avec éclairage (4).
- 57. Retirez les trois vis (1) qui fixent le pare-soleil du conducteur (2) au panneau de toit et enlevez le pare-soleil de la garniture de toit (3).

- 58. Dégagez les couvercles de fixation (2) du panneau de garnissage de pied avant (1).
- 59. Retirez les boulons du pied avant et enlevez le panneau de garnissage de pied avant.

60. Branchez le faisceau du rétroviseur (A) sur le faisceau de la carrosserie (C), puis acheminez le faisceau du rétroviseur (1) à partir du panneau de seuil de portière du conducteur vers le haut du pied avant et le long du pare-brise jusqu'au rétroviseur. Fixez le faisceau du rétroviseur (A) au faisceau du pied avant existant à chaque 150 mm à l'aide des courroies d'attache fournies.

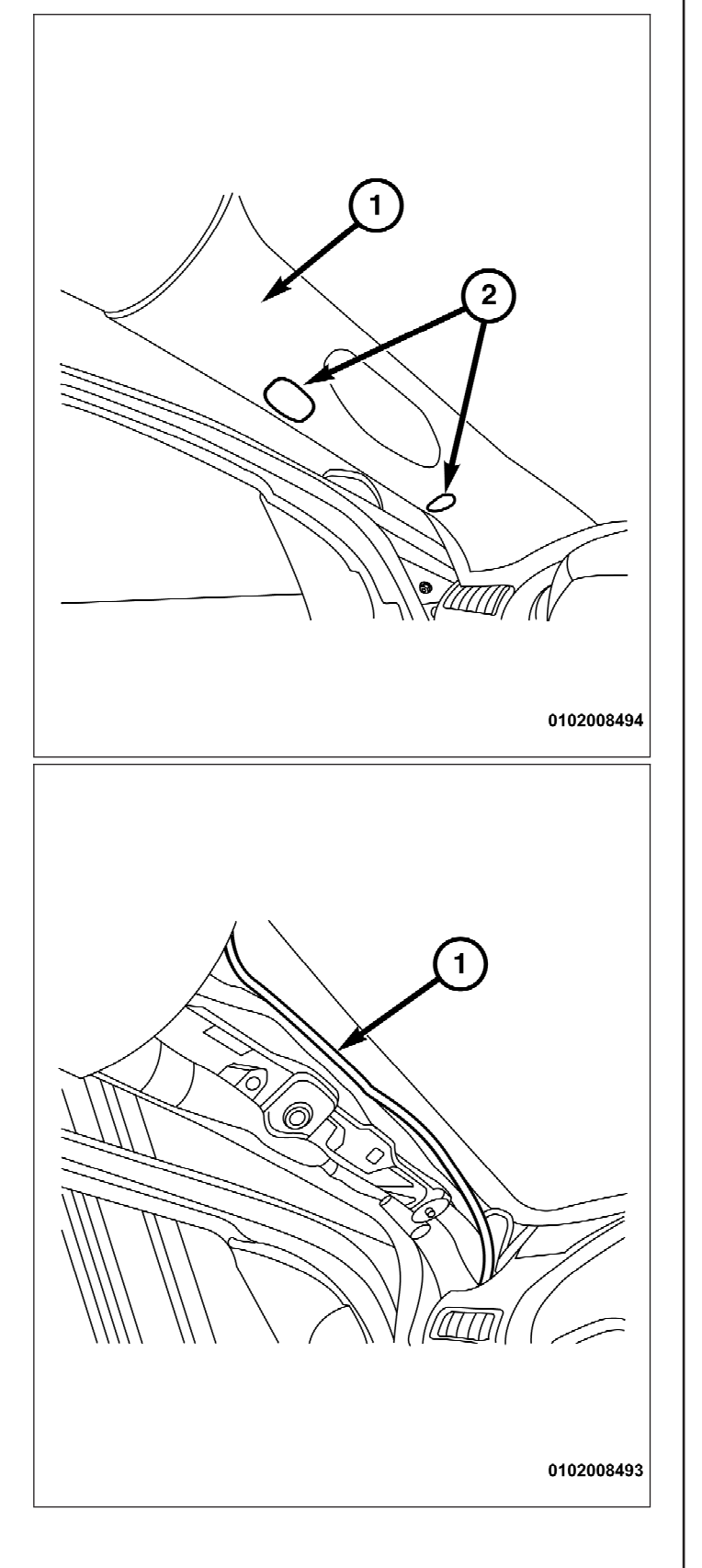

- 61. Branchez le connecteur à 10 voies (1) dans l'ensemble du rétroviseur.
- 62. Placez le couvercle inférieur (2) directement sous le rétroviseur et poussez-le vers le haut pour l'installer sur le rétroviseur (3).
- 63. À l'aide du mouvement illustré dans le graphique, posez le boîtier de rétroviseur supérieur (4).
- 64. Inversez les étapes pour monter le véhicule.
- **NOTA : Pour que la caméra de recul puisse fonctionner, le NIV de véhicule doit être mis à jour à l'aide du code commercial correct pour refléter l'ajout de l'accessoire supplémentaire. Consultez la section CONFIGURATION DU VÉHICULE POUR CAMÉRA DE RECUL INSTALLÉE à la fin des**

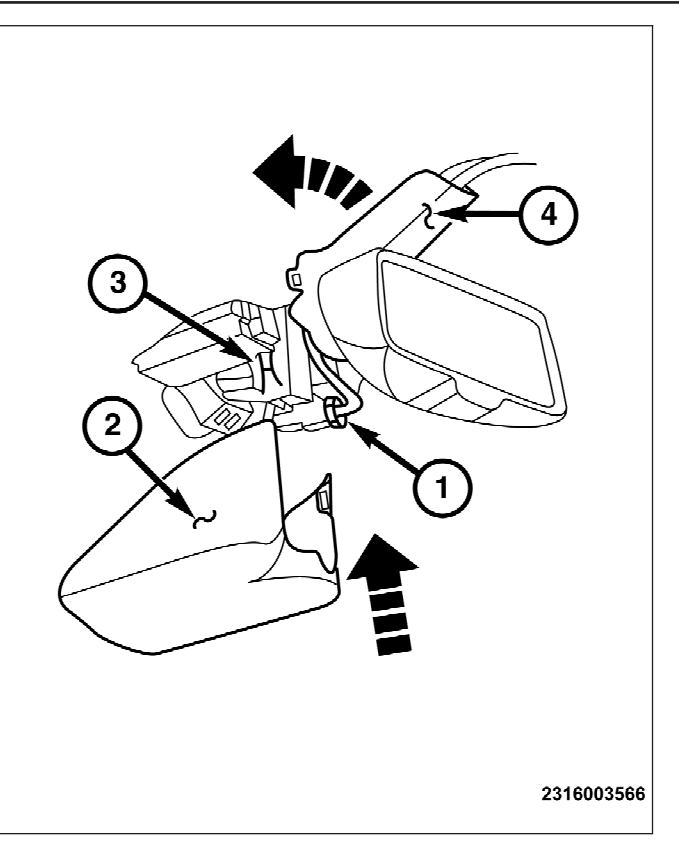

**instructions de pose pour activer le fonctionnement du système.**

# **CONFIGURATION DU VÉHICULE POUR CAMÉRA DE RECUL INSTALLÉE**

- **À l'aide du site Web de DealerCONNECT et de l'analyseur, effectuez la procédure indiquée ci-dessous :**
	- 1. Connectez-vous à https://dealerconnect.chrysler.com.
	- 2. Sous l'onglet Service (Entretien), dans la boîte Warranty Administration (Administration de la garantie), repérez l'option « Vehicle Option Updates » (Mises à jour des options du véhicule). Entrez le NIV du véhicule, ajoutez le code de vente XAC (caméra de recul Park View) comme une « option installée par le concessionnaire ».
	- 3. Confirmez que le nouveau code de vente a été ajouté au NIV.
- **À l'aide de l'analyseur connecté à Internet (au moyen du port Ethernet ou de la connexion sans fil) et au véhicule, exécutez les étapes suivantes :**
	- 1. À l'aide de l'analyseur, sélectionnez l'option VEHICLE PREPARATION (PRÉPARATION DU VÉHICULE), puis RESTORE VEHICLE CONFIGURATION (RESTAURER LA CONFIGURATION DU VÉHICULE).
	- 2. Suivez les instructions indiquées sur l'analyseur, étape par étape, pour exécuter la configuration du véhicule pour la caméra d'aide au recul.

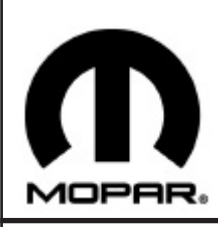

# *CÁMARA RETROVISORA*

**www.mopar.com**

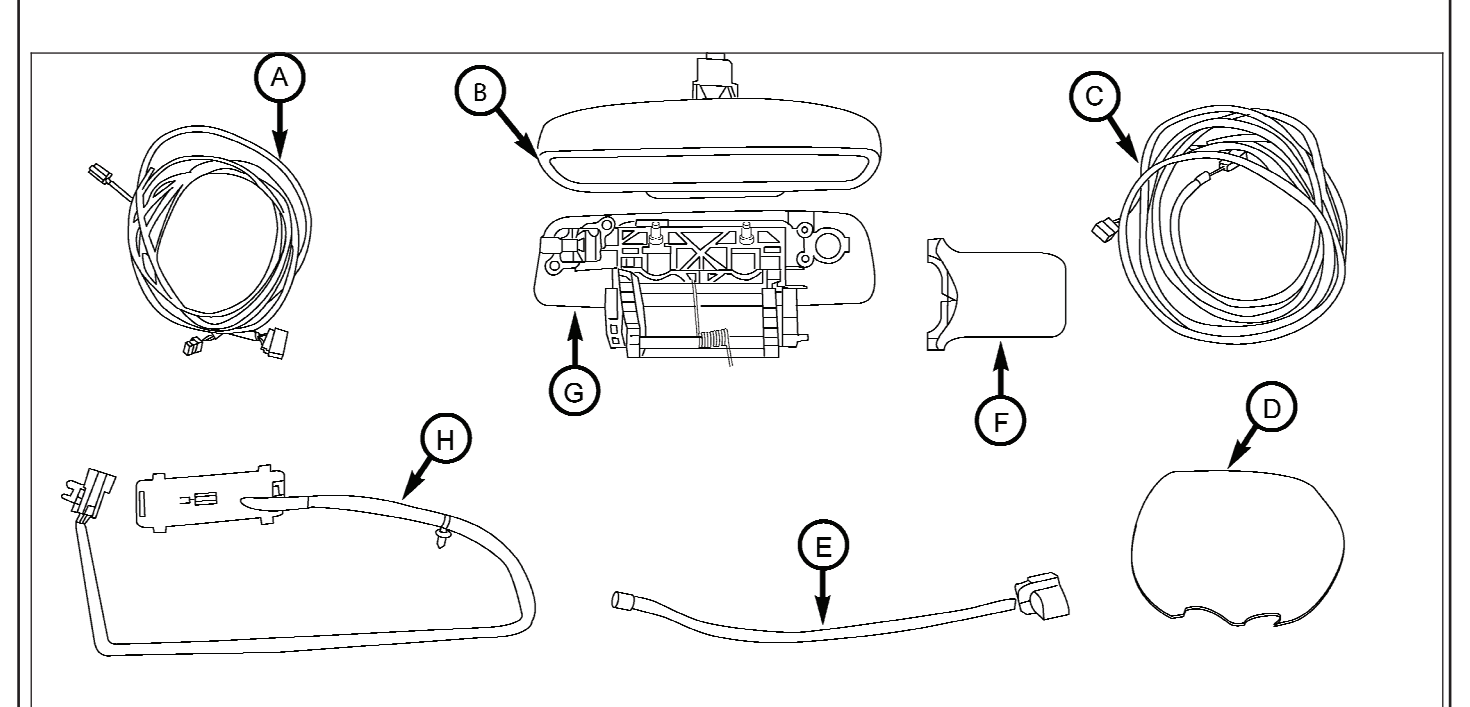

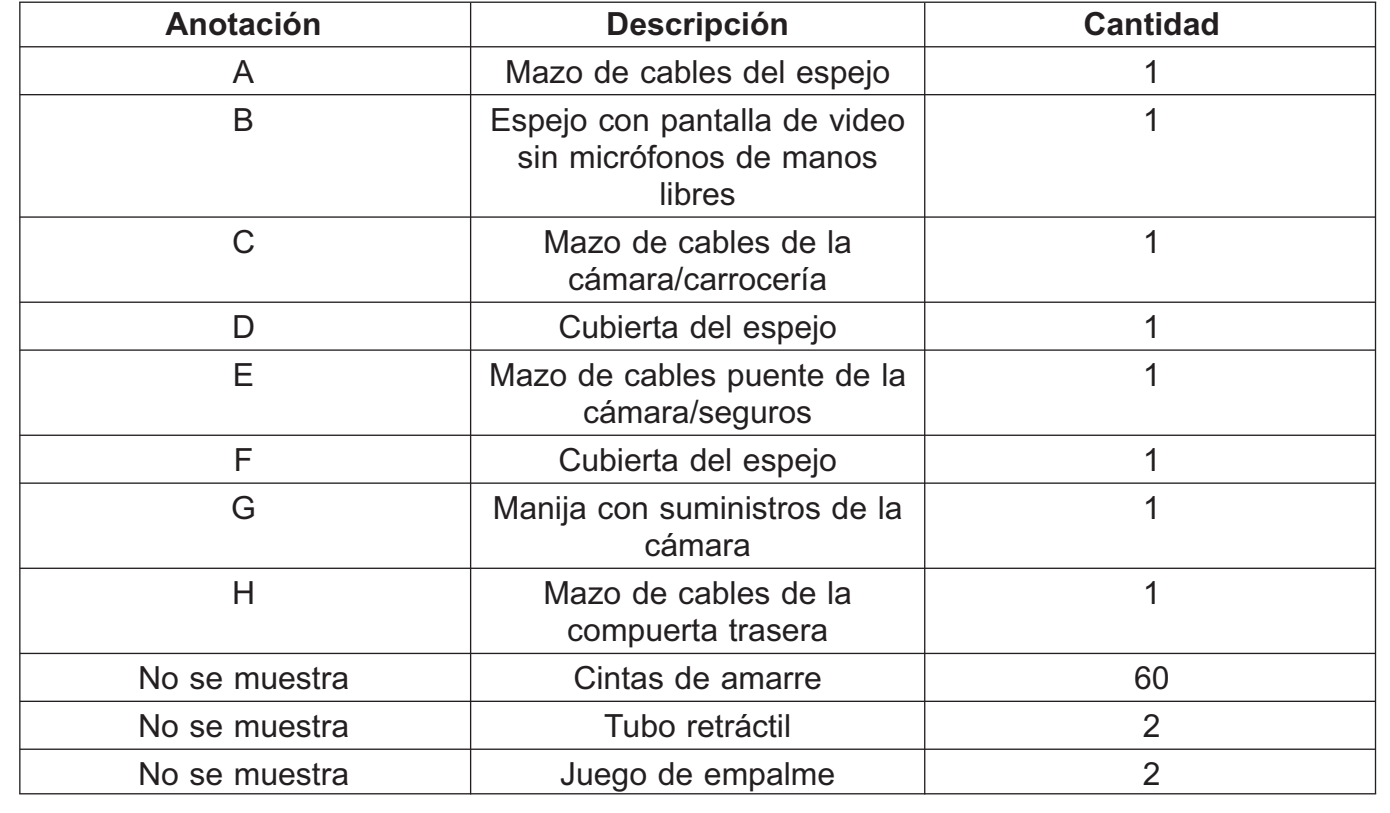

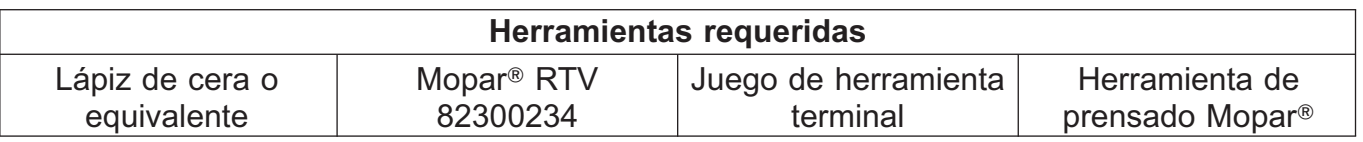

- 1. Desconecte y aísle el cable negativo de la batería.
- 2. Abra la compuerta trasera.
- 3. Si el vehículo está equipado con revestimiento de compuerta trasera (2), retire los tornillos (1) y quite la cubierta de la compuerta trasera.
	- **NOTA: Vehículo con revestimiento expuesto de la compuerta trasera. El revestimiento y la cubierta de la compuerta trasera se retiran y se instalan como una pieza.**
- 4. Con un lápiz de cera o equivalente, marque la ubicación de las varillas del actuador (2) en el control del pestillo.
- 5. Desconecte las varillas del actuador del control del pestillo.

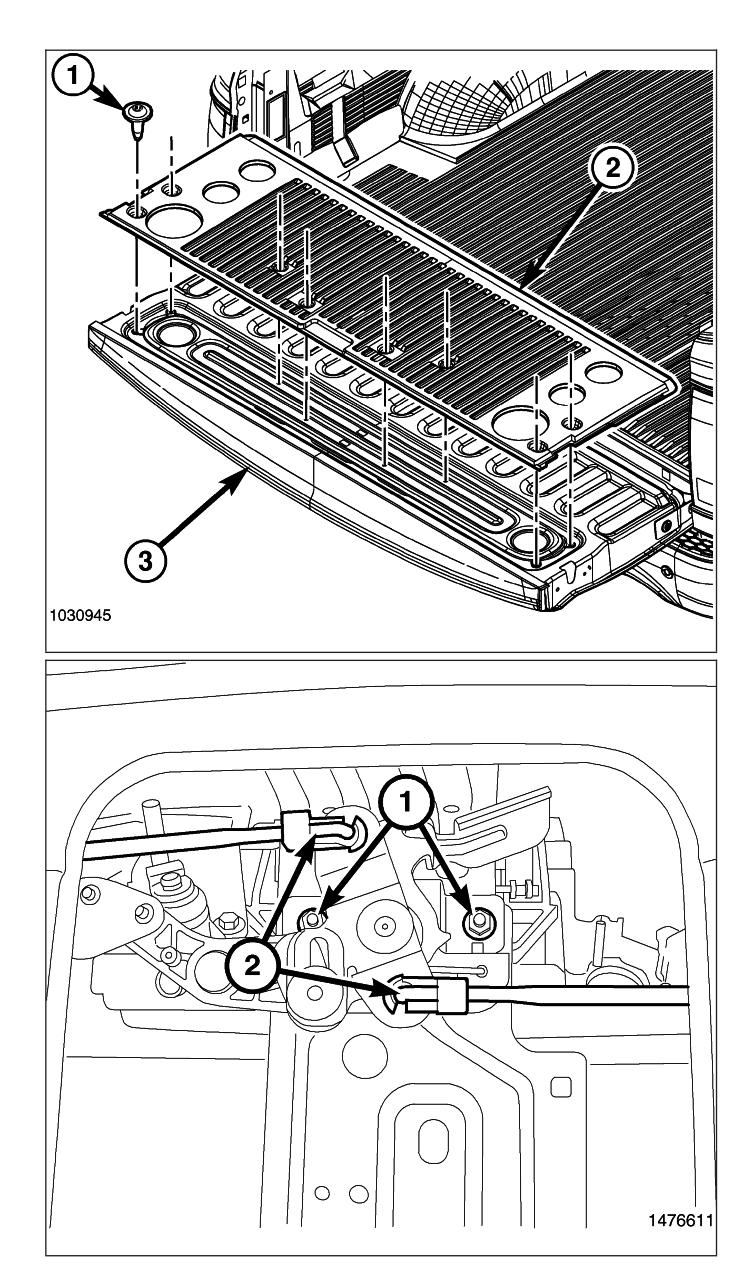

- 6. Retire las dos tuercas (3) que sujetan la manija de apertura (1) y el control del pestillo (2) a la compuerta trasera.
- 7. Retire el control del pestillo (2) y la manija de apertura (1) de la compuerta trasera.

- 8. Retire los tornillos que (1) que fijan el cilindro de la cerradura (2) a la manija antigua.
- 9. Transfiera el cilindro de la cerradura a la nueva manija con cámara.
- 10. Instale los tornillos de retención y apriete firmemente.

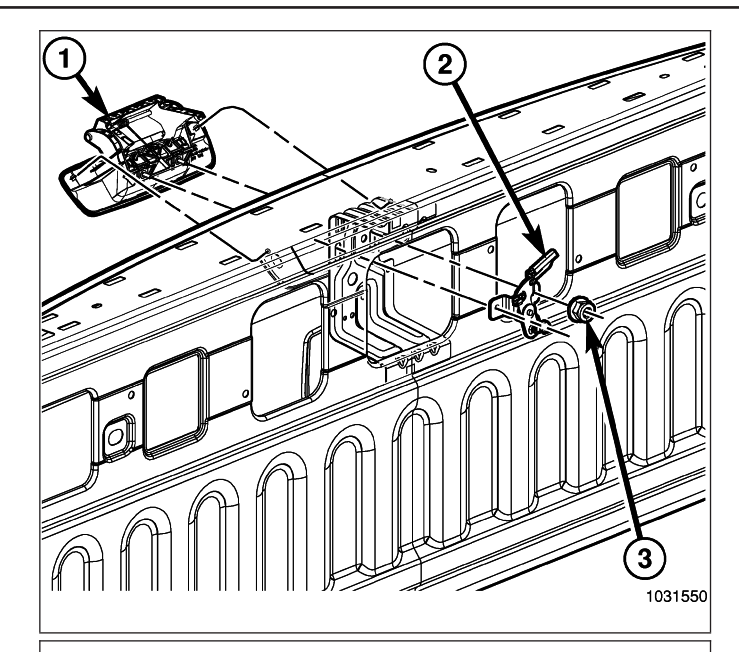

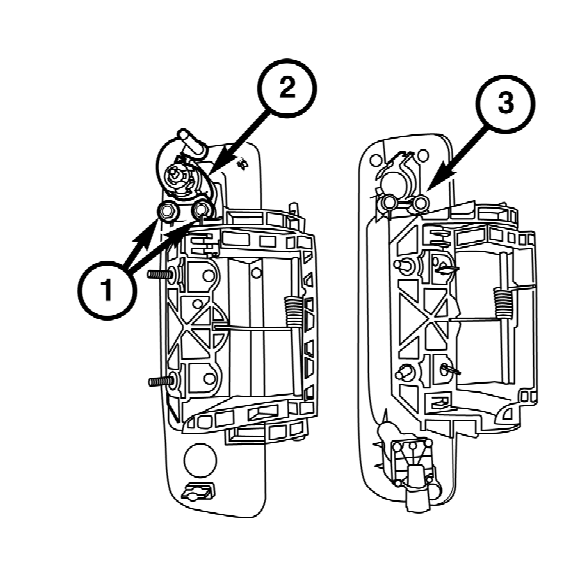

- 11. Posicione la nueva manija y el control del pestillo en la compuerta trasera.
- 12. Instale las dos tuercas que sujetan la manija de apertura y el control del pestillo a la compuerta trasera. Apriete las tuercas a 6 N·m (53 pulg/lb).

**NOTA: Si el vehículo está equipado con un actuador de seguro eléctrico, retire y descarte el mazo de cables del actuador de seguro.**

- 13. Conecte el mazo de cables provisto para la cámara (E) a la cámara y conecte el mazo de cables puente de la compuerta trasera (1).
	- **NOTA: Si el vehículo no está equipado con un actuador de seguro, sujete con cinta adhesiva el conector del actuador de seguro.**
- 14. Conecte el conector del actuador de seguro (1) (si está instalado).

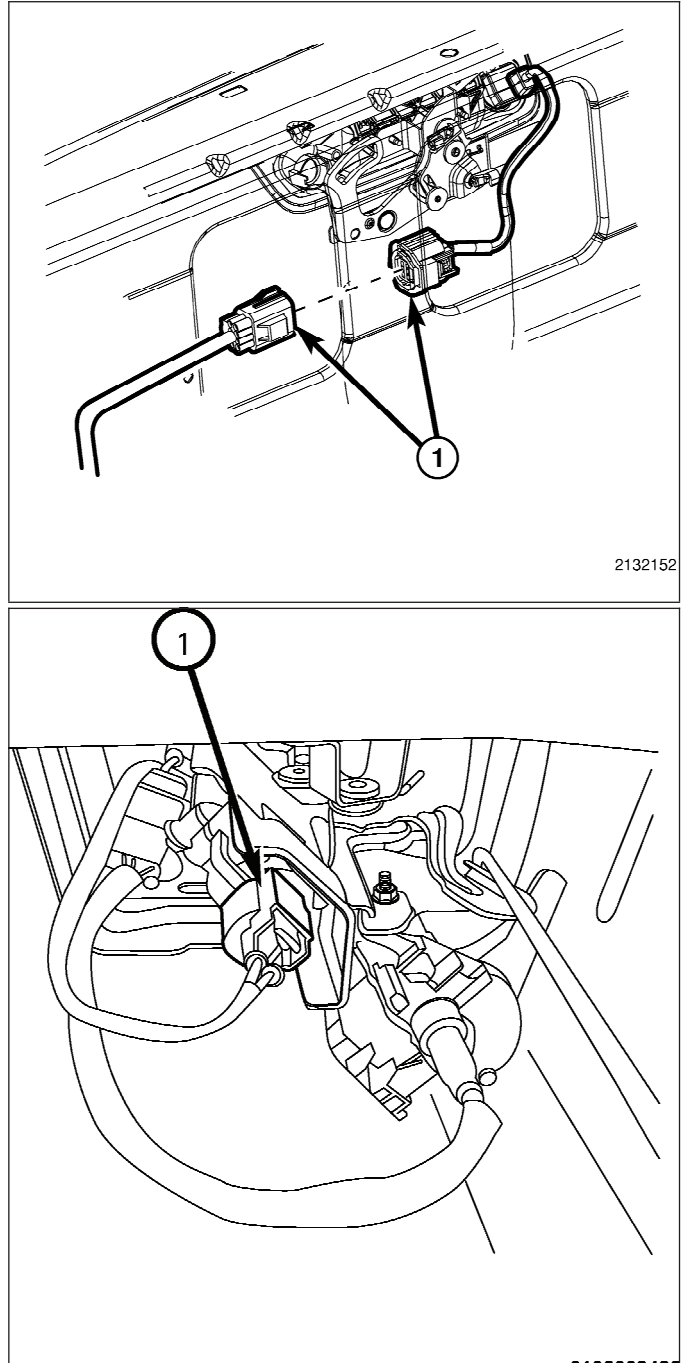

- 15. Disponga el mazo de cables puente de la compuerta trasera (1) a través de la compuerta trasera como se muestra, hasta el panel de cierre de la compuerta trasera (2).
- $\Omega$ C  $\overline{\circ}$ 0102008483  $\overline{2}$  $\Box$  $\circ$ 1476611
- 16. Instale las varillas del actuador (2) en el control del pestillo, con las marcas de referencia realizadas durante el procedimiento de desmontaje.
- 17. Instale la cubierta y el revestimiento de la compuerta trasera (si están equipados).
- **NOTA: Si el vehículo está equipado con el actuador de seguro de la compuerta trasera, debe retirar y transferir los dos cables del conector existente del lateral de la carrocería de la compuerta trasera al conector del mazo de cables de la carrocería (C) provisto. Consulte el gráfico para obtener más información.**
- 18. Si está equipado con el actuador de seguro de la compuerta trasera, retire los cables (1, 2) del conector existente de esta compuerta (3), luego descarte el conector existente de la compuerta trasera.
- 19. Retire los conectores terminales de las cavidades 7 y 8 en el conector del mazo de cables de la carrocería provisto (C).
- 20. Transfiera el cable del circuito P237 (DG/TN) retirado de la cavidad 7 del conector original y transfiéralo a la cavidad 7 del conector del mazo de cables provisto.
- 21. Transfiera el cable del circuito P235 (LG/TN) retirado de la cavidad 8 del conector original y transfiéralo a la cavidad 8 del conector del mazo de cables provisto.

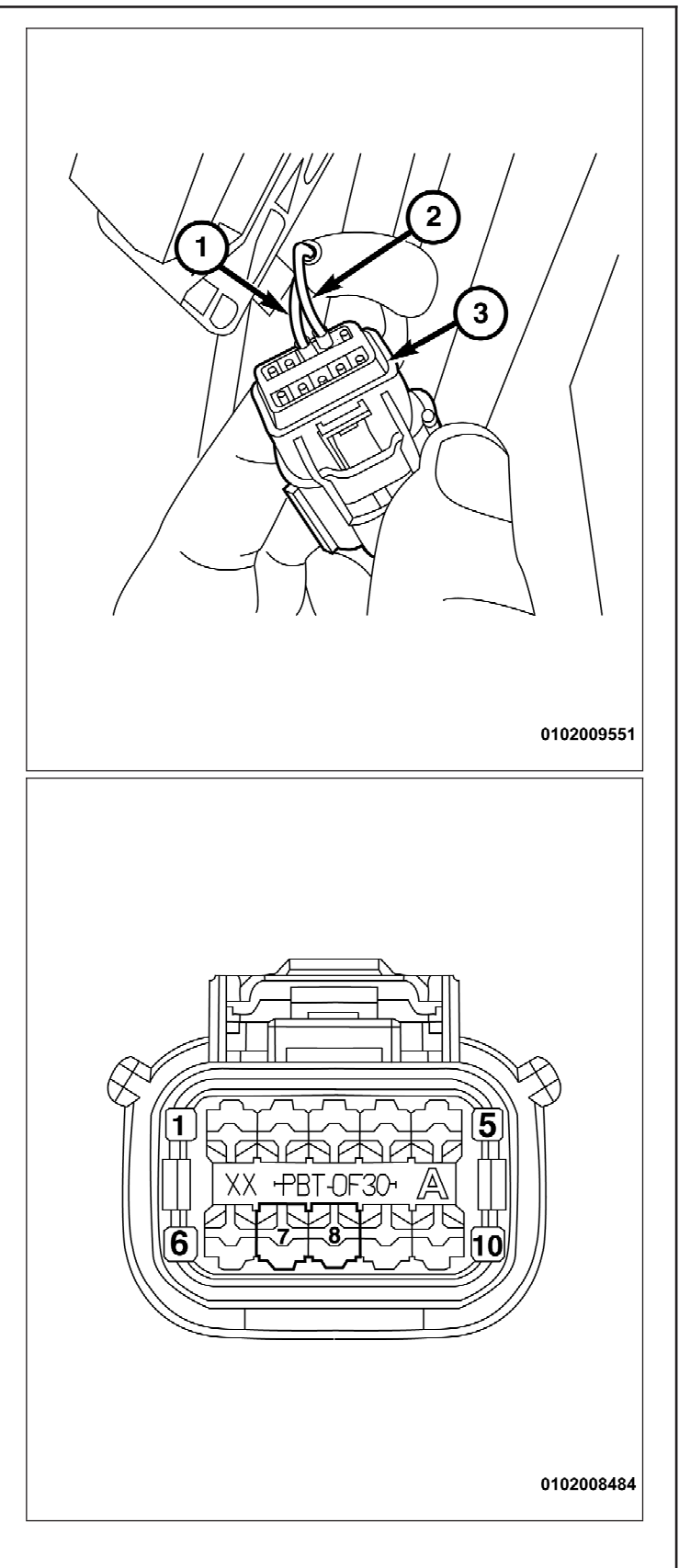

- **NOTA: Mientras ubica el mazo de cables de la carrocería, asegúrese de que el mazo de cables no pueda entrar en contacto con ninguna las piezas móviles o el escape caliente.**
- 22. Disponga el mazo de cables de la carrocería provisto (C) desde la parte trasera del vehículo hacia la parte delantera como se indica en la imagen, siguiendo el mazo de cables existente en el lado del conductor.
- 23. Asegure el mazo de cables de la carrocería provisto al mazo de cables existente con las cintas de amarre suministradas. Las cintas de amarre se deben utilizar cada 150 mm para asegurar apropiadamente el mazo de cables provisto.
- 24. Retire el perno de la conexión a tierra (2) ubicado en el guardabarros izquierdo junto al Centro de distribución de energía (PDC).
- 25. Conecte el cable negro en el mazo de cables de la carrocería provisto (C) a la ubicación de la conexión a tierra del guardabarros.
- 26. Instale el perno de conexión a tierra (2). Apriete el perno de conexión a tierra a 9  $N·m$  (80 pulg/lb).
- 27. Libere las pinzas de retención del PDC (1) y retírelo del soporte de montaje.

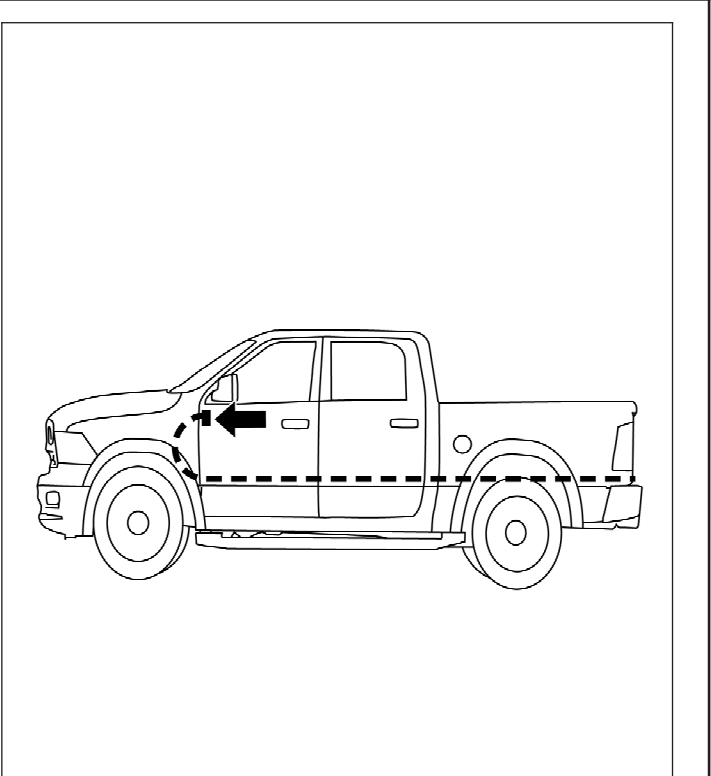

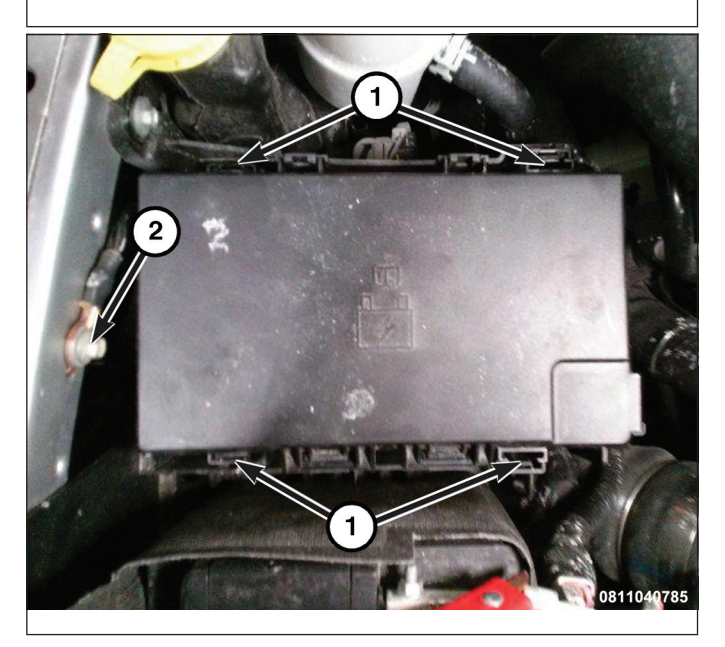

- 28. Gire el PDC para tener acceso a su parte inferior.
- 29. Ubique el cable del circuito F923 (PK/ YL) en la cavidad 13 (1) en el conector C7 que se ubica en la parte inferior del PDC.
- 30. Empalme el cable rojo desde el mazo de cables de la carrocería provisto (C) al cable del circuito F923 (PK/YL) en la cavidad 13 del PDC (empalme y suelde el cable nuevo al cable original siguiendo el procedimiento de soldadura de los pasos 31 al 34).
- 31. Superponga los hilos de los cables dentro de la pinza empalme (1).

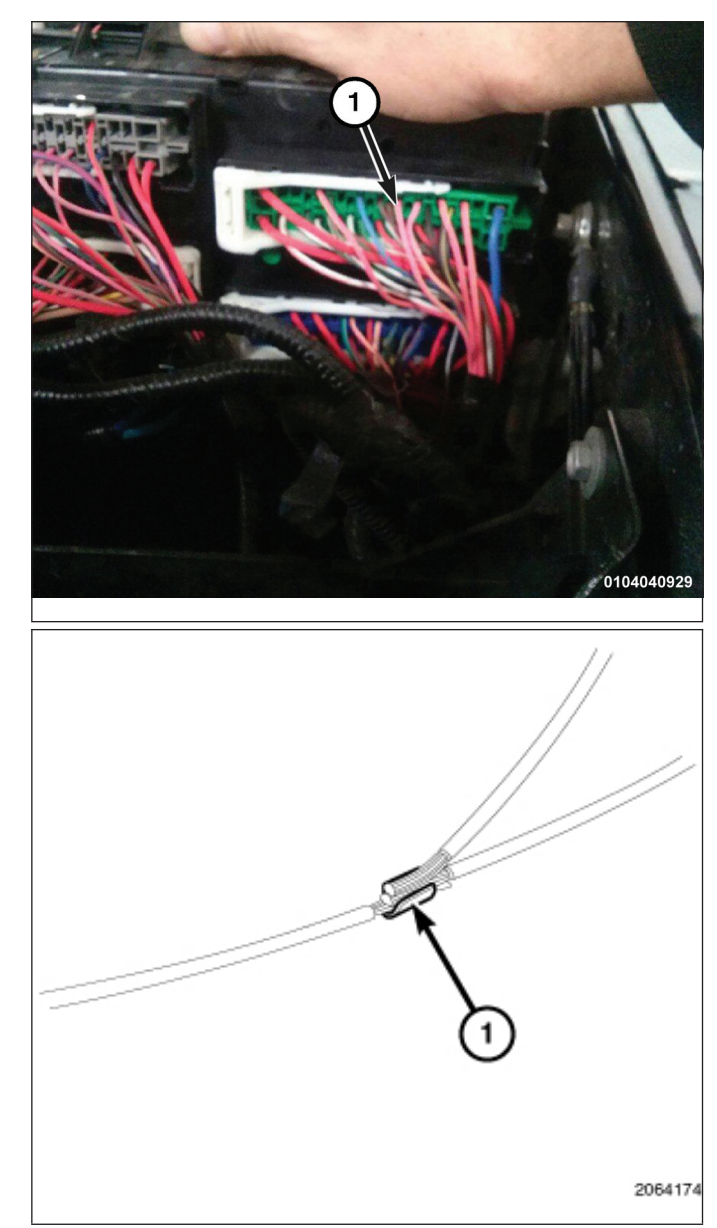

32. Con la herramienta de fijación Mopar® (1) o una equivalente, fije la pinza de empalme y los cables.

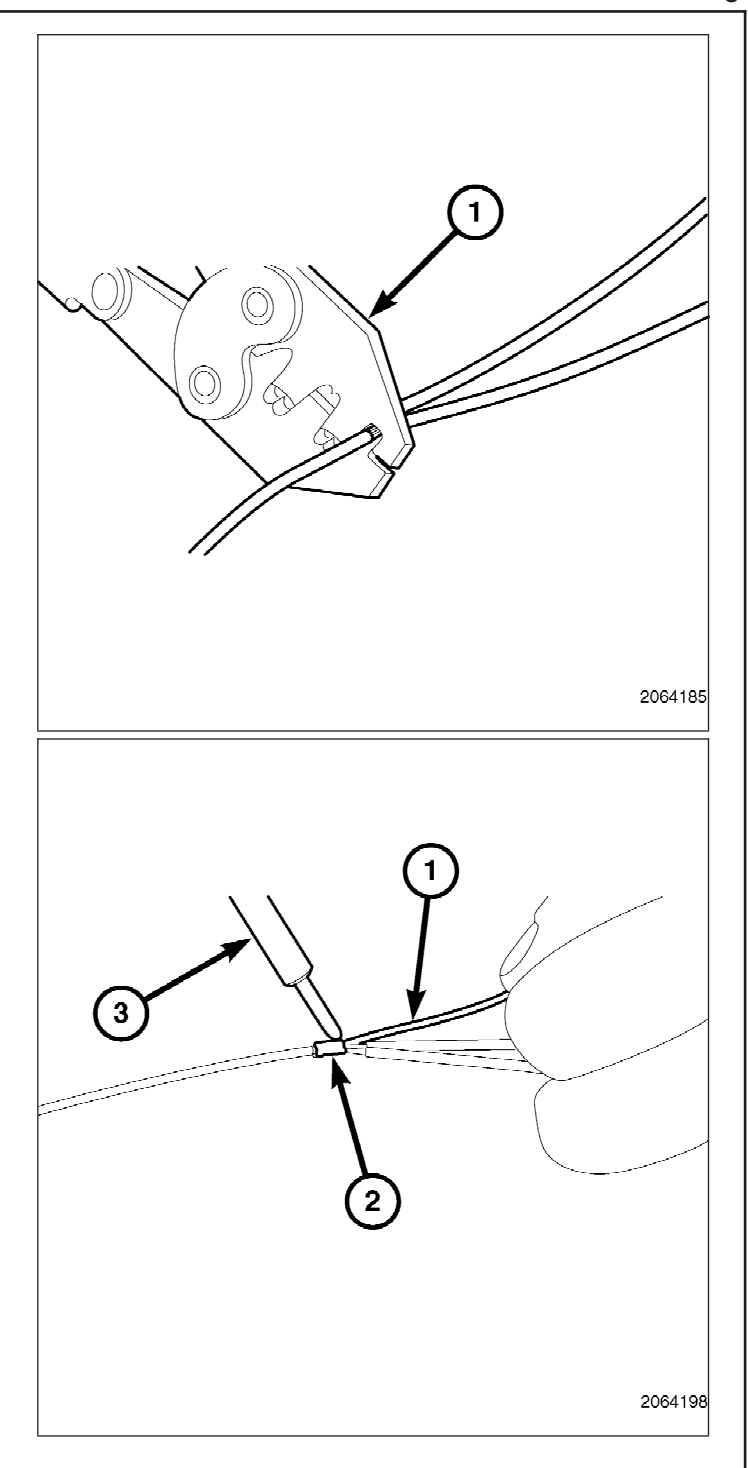

33. Suelde (3) la conexión (2) con una soldadura con núcleo de resina (1). 34. Centre el tubo termoretráctil (2) sobre la unión de la soldadura y aplique calor con una pistola de calor. Caliente la unión hasta que el tubo esté bien sellado y salga (1) sellador de ambos extremos del tubo.

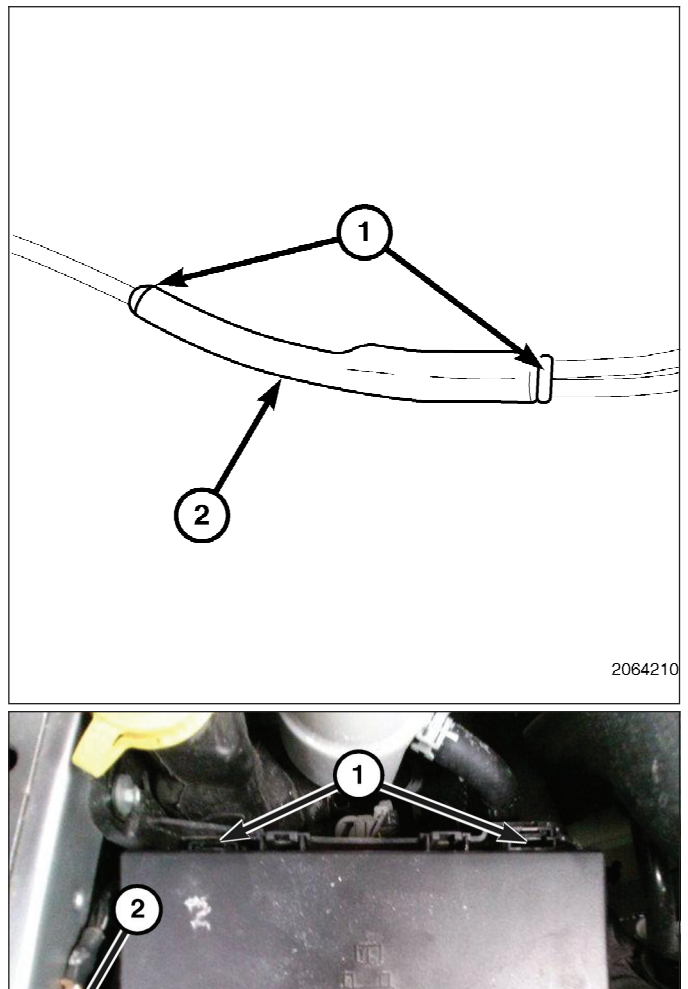

- 35. Instale el PDC a su ubicación de montaje original, alineando las pinzas de retención con el soporte del PDC y presione hacia abajo.
- 36. Verifique que las pinzas de retención (1) se encuentren acopladas completamente en el soporte de montaje del PDC.

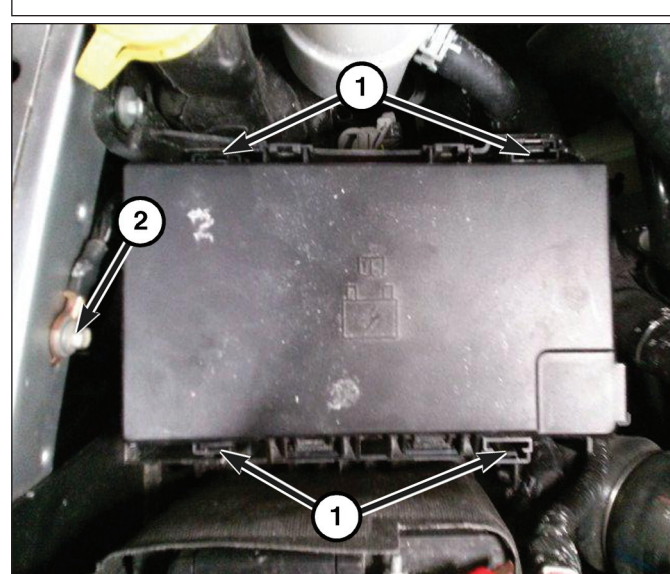

- 37. Disponga el mazo de cables restante de la carrocería provisto (C) hacia la arandela de la goma en la mampara del lado del conductor.
- 38. Corte el extremo de la boquilla de la arandela en el tablero de instrumentos (1) que cuelga del lado inferior del mazo de cables de la carrocería, cerca el reforzador de frenos.
- 39. Disponga el mazo de cables de la cámara trasera a través de la boquilla de la arandela en el tablero de instrumentos.
- 40. Aplique Mopar® RTV 82300234 alrededor de la boquilla de la arandela.
- 41. Siga colocando el mazo de cables de la carrocería provisto (C) hasta el área del panel de protección del conductor.
- 42. Inserte los cables en el conector provisto (adherido al mazo en una bolsa plástica) como se indica a continuación:
	- Cavidad A: GR/AZ
	- Cavidad B: AM
	- Cavidad C: VER
	- Cavidad D: GR/NAR
	- Cavidad E: Sin protección
	- Cavidad F: AZ

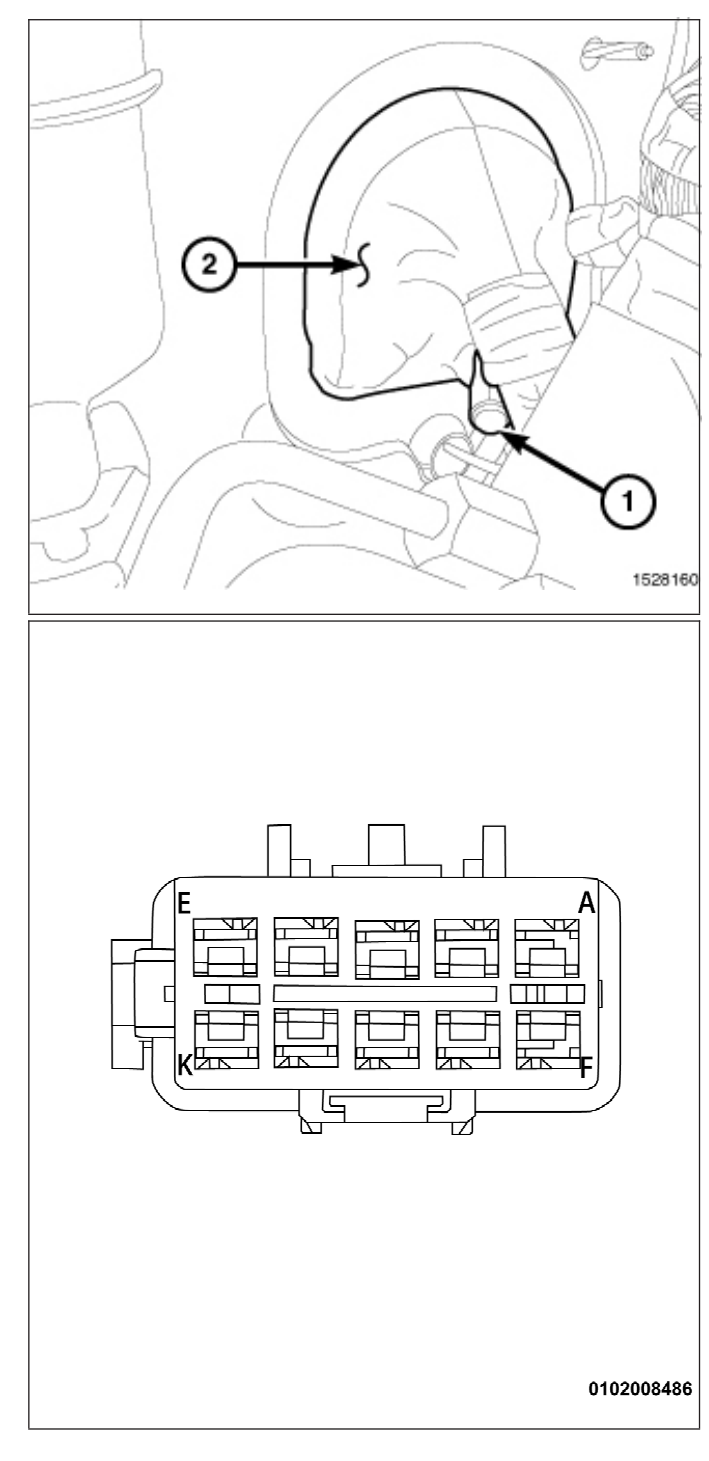

43. Libere y retire el conector C5 (1) del Módulo de control de la carrocería (BCM).

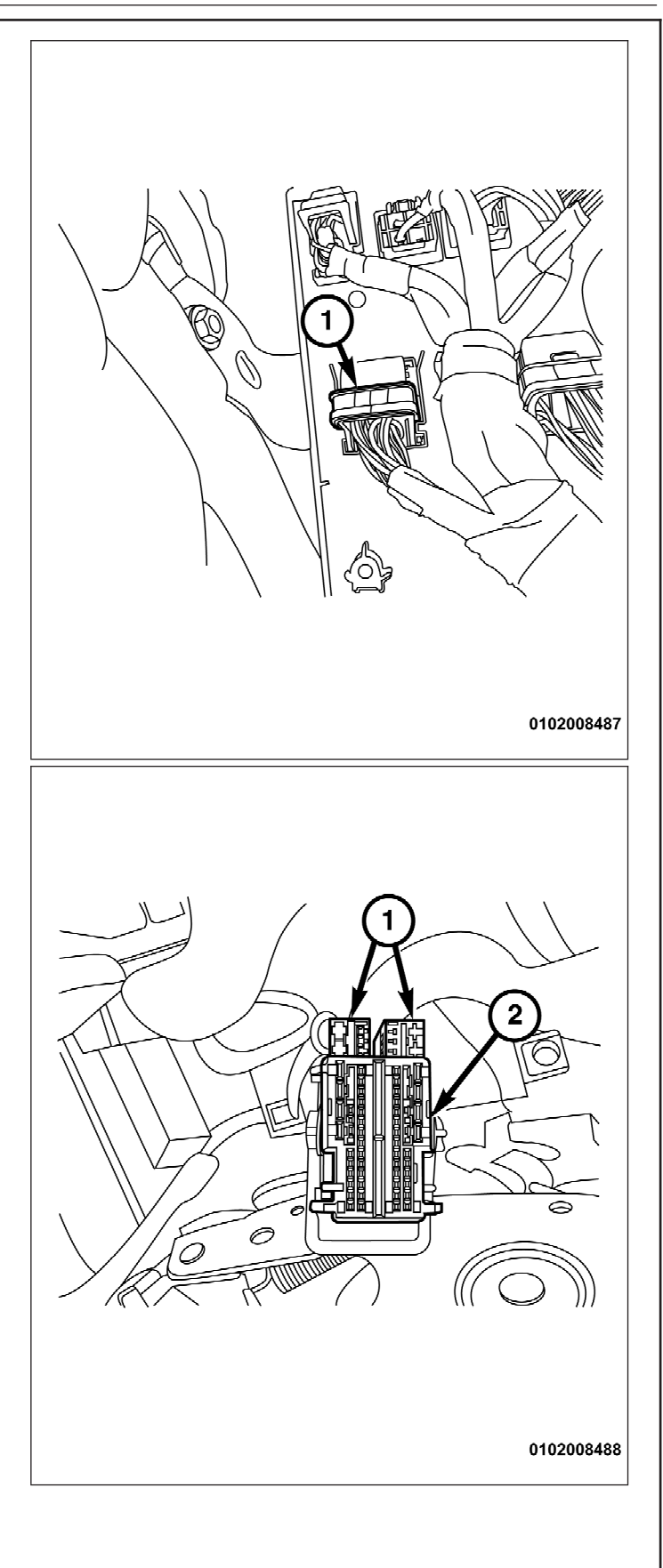

44. Retire la carcasa (2) para tener acceso a los bloques de terminales (1).

# **NOTA: Se muestra la vista delantera del conector C5.**

- 45. Inserte el cable violeta del mazo de cables de la carrocería provisto (C) en el conector C5 de la cavidad 45. Si la cavidad ya se encuentra ocupada, corte la terminal del cable violeta y empálmelo al cable ORG/DB en la cavidad 45 (empalme y suelde el cable nuevo al cable original siguiendo el procedimiento de soldadura de los pasos 31 al 34).
- 46. Ensamble el conector C5 y vuelva a introducirlo en el BCM.

47. Suelte y saque el conector C7 (1) del BCM.

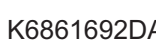

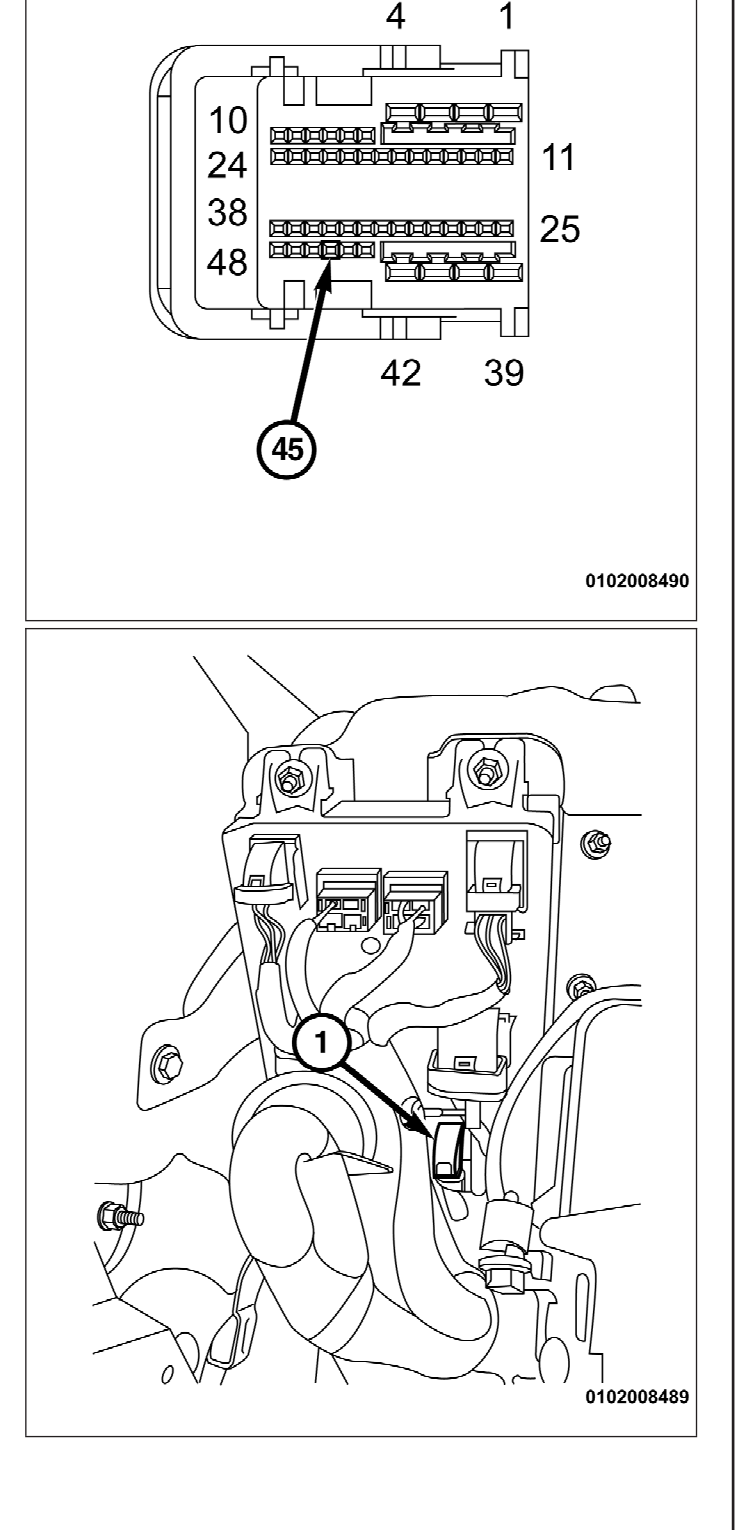

48. Retire la carcasa (1) para tener acceso al bloque de terminal (2) del conector C7.

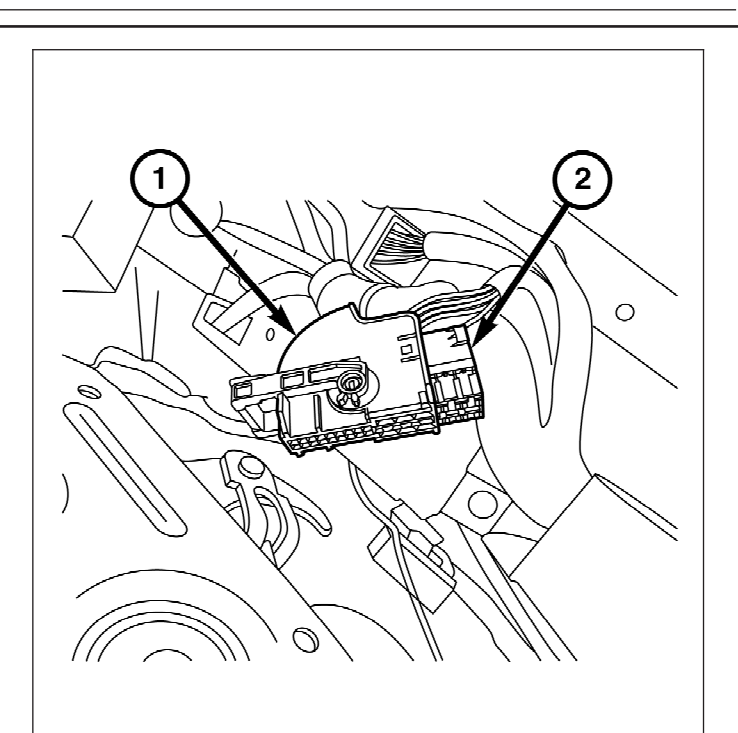

0102008491

# **NOTA: Se muestra la vista delantera del conector C7.**

- 49. Inserte el cable amarillo del mazo de cables de la carrocería provisto (C) en el conector C7 de la cavidad 6. Si la cavidad ya se encuentra ocupada, corte la terminal del cable amarillo y empálmelo al cable ORG/VT en la cavidad 6 (empalme y suelde el cable nuevo al cable original siguiendo el procedimiento de soldadura de los pasos 31 al 34).
- 50. Ensamble el conector C7 y vuelva a introducirlo en el BCM.
- 51. Asegure el mazo de cables de la carrocería al mazo de cables existente del BCM con las cintas de amarre suministradas.

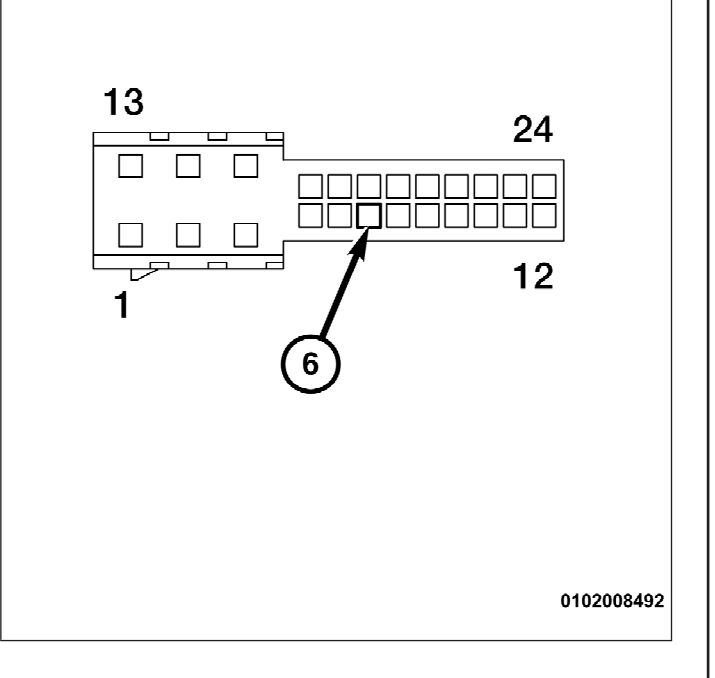

# **NOTA: Tenga precaución al quitar el espejo, para no dañar el parabrisas.**

- 52. Quite el espejo existente (2) del parabrisas, girando el soporte del espejo hacia la izquierda para separarlo del botón de montaje (1).
- w  $\mathbf{2}$ 2316008258 231600825
- 53. Posicione el espejo nuevo (2) cerca de la ubicación de montaje y alinee la marca indicadora en el soporte del espejo a la posición de las 12 en punto en el botón del espejo del parabrisas  $(1).$
- 54. Coloque el soporte del espejo sobre el botón del parabrisas y gire el conjunto de espejo 60 grados hacia la derecha para sujetarlo al botón del parabrisas. Gire hasta que sienta un tope (detención).

55. Con una palanca de ajuste o equivalente, apalanque desde la muesca en la parte inferior y quite la cubierta lateral del tablero de instrumentos del conductor (1).

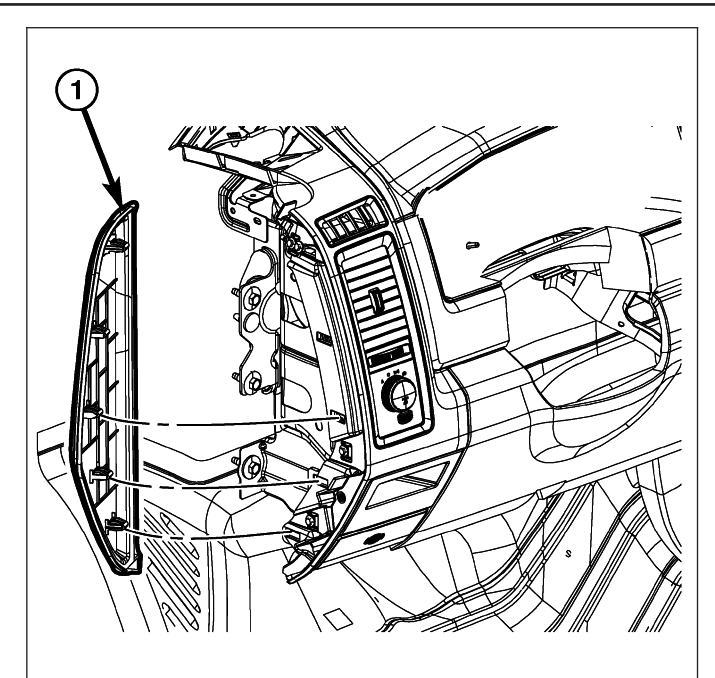

1433034

# **¡PRECAUCIÓN! Para extraer o instalar los tornillos (1), asegúrese de evitar cualquier interferencia de cables o tubo de drenaje.**

- 56. Si está equipado, desconecte el conector del mazo de cables para el espejo de tocador iluminado (4).
- 57. Quite los tres tornillos (1) que sujetan la visera del conductor (2) al panel del techo y quite la visera del tapizado del techo (3).

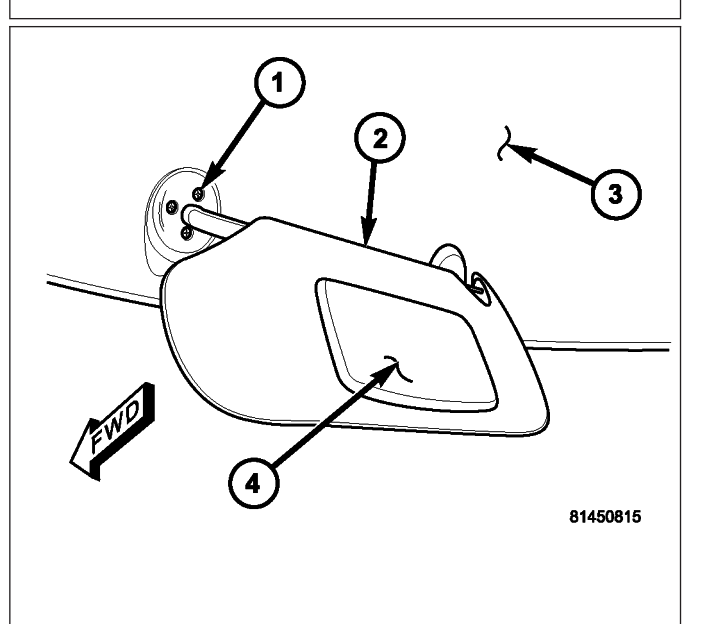

- 58. Desacople las cubiertas del sujetador (2) del tablero de vestidura del pilar en A (1).
- 59. Quite los pernos del pilar en A y desmonte el tablero de vestidura del pilar.

60. Conecte el mazo de cables del espejo (A) al mazo de cables de la carrocería (C) y disponga el mazo de cables del espejo (1) desde el panel de protección del conductor hacia arriba por el pilar en A, y a lo largo del parabrisas hacia el espejo retrovisor. Asegure el mazo de cables del espejo (A) al mazo de cables del pilar en A existente cada 150 mm con las cintas de amarre suministradas.

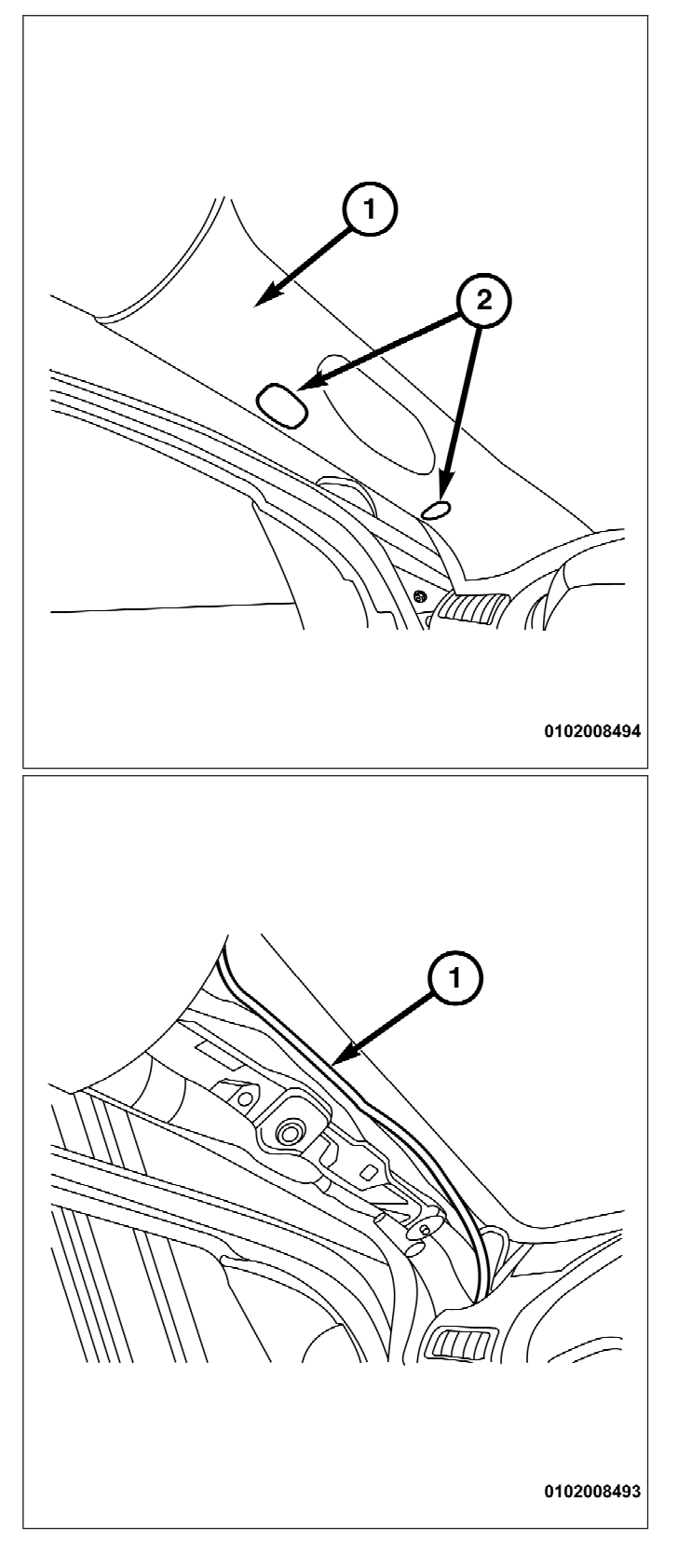

- 61. Conecte el conector de 10 vías (1) al conjunto de espejo.
- 62. Coloque la cubierta inferior (2) directamente debajo del espejo y empuje hacia arriba para instalar en el espejo (3).
- 63. Instale la cubierta del espejo superior (4) mediante el movimiento que se muestra en el gráfico.
- 64. Invierta los pasos para ensamblar el vehículo.
- **NOTA: Para que la cámara retrovisora funcione, se debe actualizar el VIN del vehículo con el código de ventas correcto para contabilizar la adición del accesorio incorporado. Consulte CÓMO CONFIGURAR EL VEHÍCULO PARA LA CÁMARA RETROVISORA INSTALADA que se encuentra al final de las instrucciones de instalación para activar la funcionalidad del sistema.**

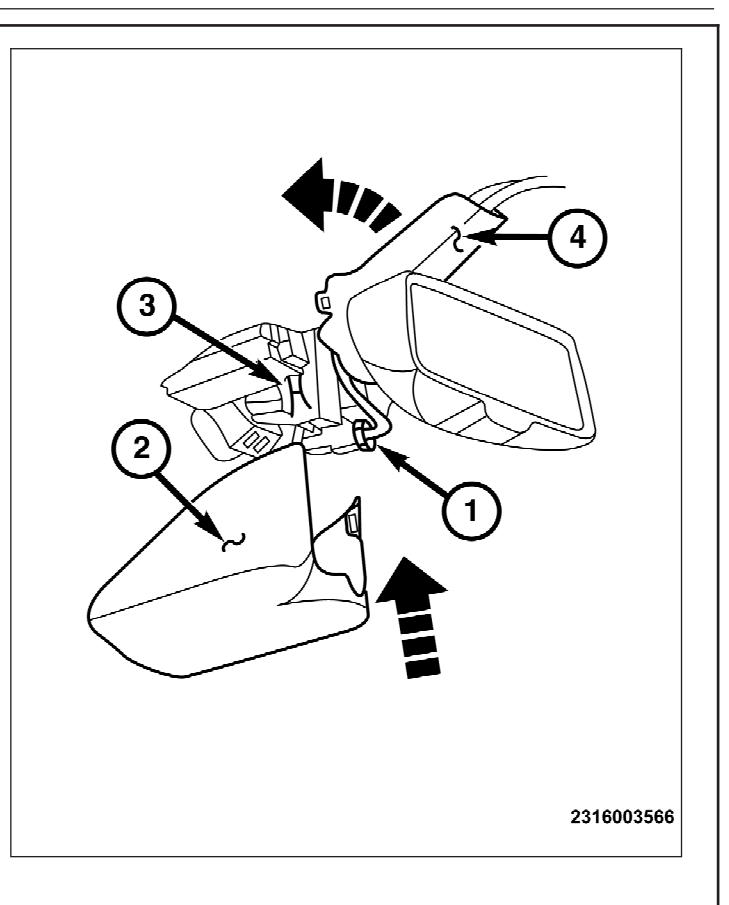

#### **CÓMO CONFIGURAR EL VEHÍCULO PARA LA CÁMARA RETROVISORA INSTALADA** • **Con el uso del sitio web DealerCONNECT y la herramienta de exploración,**

- **complete el siguiente procedimiento:**
	- 1. Inicie sesión en https://dealerconnect.chrysler.com.
	- 2. En la pestaña Service (Servicio), en la casilla de Warranty Administration (Administración de la garantía), busque "Vehicle Option Updates" (Opciones de actualización del vehículo). Introduzca el VIN del vehículo y agregue el código de ventas XAC (Sistema de cámara retrovisora trasera para estacionamiento) como "Dealer Installed Option" (Opción instalada por el distribuidor).
	- 3. Confirme que el nuevo código de ventas se haya agregado al VIN.
- **Con la herramienta de exploración conectada tanto a Internet (a través de Ethernet o de una conexión inalámbrica) como al vehículo, siga los siguientes pasos:**
	- 1. Con la herramienta de exploración, seleccione VEHICLE PREPARATION (Preparación del vehículo) y luego RESTORE VEHICLE CONFIGURATION (Restaurar configuración del vehículo).
	- 2. Siga las instrucciones paso a paso en la herramienta de exploración para completar la configuración del sistema de cámara trasera del vehículo.